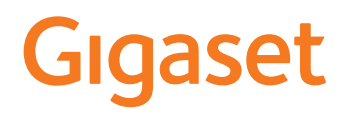

# C570 HX

Información detallada sobre el sistema telefónico: instrucciones de uso de su teléfono Gigaset [www.gigaset.com/manuals](http://www.gigaset.com/manuals)

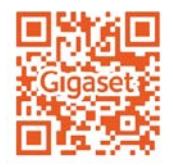

**→** documentación sobre la estación base y el router

Acceda a los manuales de usuario online en su Smartphone o Tablet

Descargue la aplicación "Gigaset Help" en:

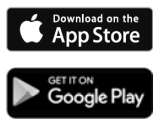

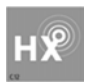

## **Gigaset HX – el terminal inalámbrico universal**

Ha adquirido un terminal inalámbrico Gigaset HX, un dispositivo de alta calidad, polivalente y listo para los cambios tecnológicos del futuro.

Puede utilizar su terminal inalámbrico con diferentes estaciones base DECT.

#### **En una estación base Gigaset**

Conecte su terminal inalámbrico HX a una estación base Gigaset y utilice las múltiples prestaciones que le ofrece con la calidad habitual de Gigaset.

Si su estación base Gigaset es compatible con IP, su terminal inalámbrico HX también ofrece llamadas de banda ancha con la calidad de voz más alta (HDSP).

En estas instrucciones se describen todas las funciones que ofrece su terminal inalámbrico HX. Las funciones completas de las estaciones base Gigaset se describen en las instrucciones de su sistema Gigaset.

Encontrará todas las instrucciones de Gigaset en [www.gigaset.com/manuals](http://www.gigaset.com/manuals)

también puede consultarlas en línea en su Smartphone o Tablet:

 $\Box$  Gigaset Help descargar aplicación de  $\Box$  App Store o  $\Box$  Google Play

#### **En un teléfono o router DECT/GAP de otro fabricante**

Evidentemente, el terminal inalámbrico también funciona con teléfonos DECT/GAP y routers DECT de otros fabricantes. Encontrará información detallada en

[www.gigaset.com/compatibility](http://www.gigaset.com/compatibility)

#### **En routers DECT con CAT-iq 2.0**

Su terminal inalámbrico Gigaset HX está certificado según el estándar DECT/CAT-iq 2.0. Por lo tanto, puede utilizarse con un router DECT con funcionalidad CAT-iq.

Funciones del terminal inalámbrico con un router CAP-iq (entre otras):

- acceso completo a la agenda telefónica central del router, así como a la agenda telefónica local integrada en el terminal inalámbrico,
- cómodo uso del teléfono y de las listas de llamadas,
- uso de varias líneas y números de teléfono $i$ ,
- Disfrute de llamadas en banda ancha con calidad HD-Voice™ garantizada/certificada.
- Encontrará más información en las instrucciones de uso del router.

Encontrará información sobre su terminal inalámbrico HX en  $\rightarrow$  [www.gigaset.com/hx](http://www.gigaset.com/hx) Consulte los detalles de funcionalidad del terminal inalámbrico con estaciones base y routers diferentes en  $\rightarrow$  [www.gigaset.com/compatibility](http://www.gigaset.com/compatibility)

<sup>\*)</sup> Las funciones disponibles dependen del país, la red y el router.

# **Visión general**

<span id="page-2-0"></span>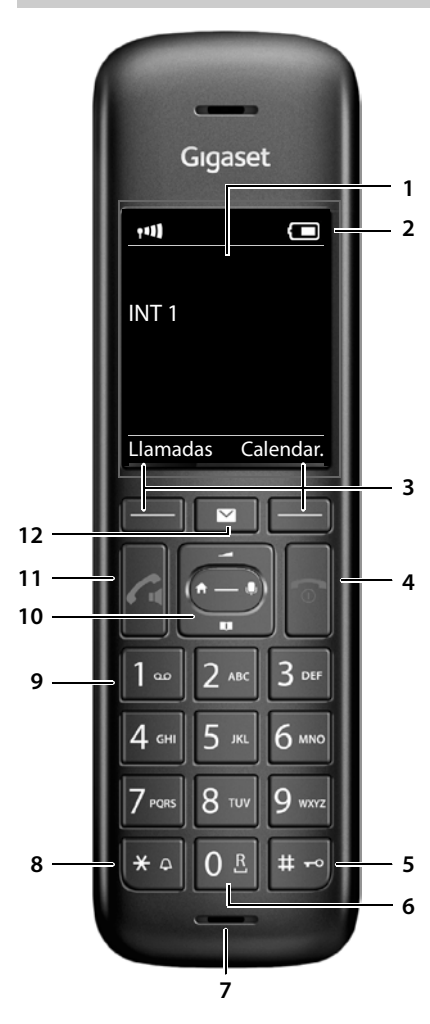

<span id="page-2-11"></span><span id="page-2-6"></span><span id="page-2-2"></span><span id="page-2-1"></span>**1 Pantalla**

#### **2 Barra de estado**

<span id="page-2-8"></span><span id="page-2-7"></span>Los iconos indican la configuración actual y el estado operativo del terminal

- <span id="page-2-10"></span>**3 Teclas de pantalla**  Funciones distintas según la situación
- <span id="page-2-5"></span>**4 Tecla de colgar, tecla encender/apagar** Finalizar llamada; interrumpir función;

<span id="page-2-9"></span><span id="page-2-4"></span><span id="page-2-3"></span>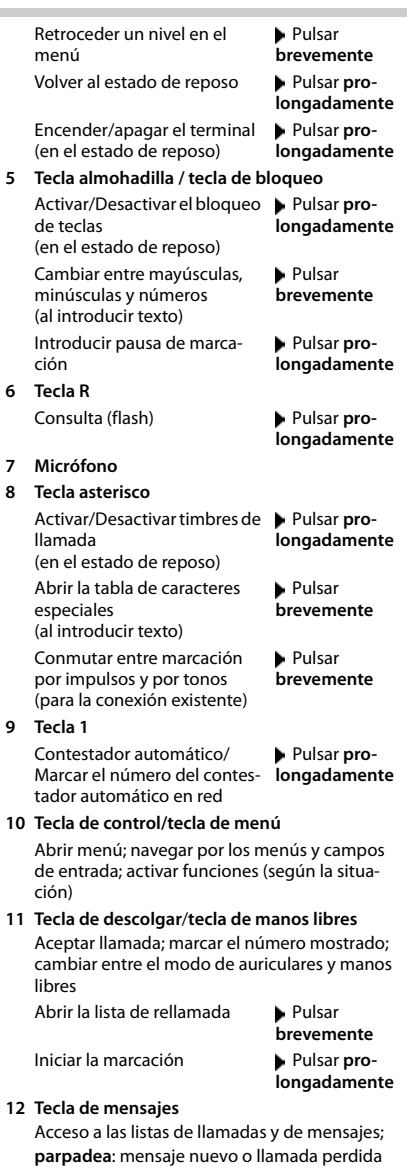

# **Tabla de contenidos**

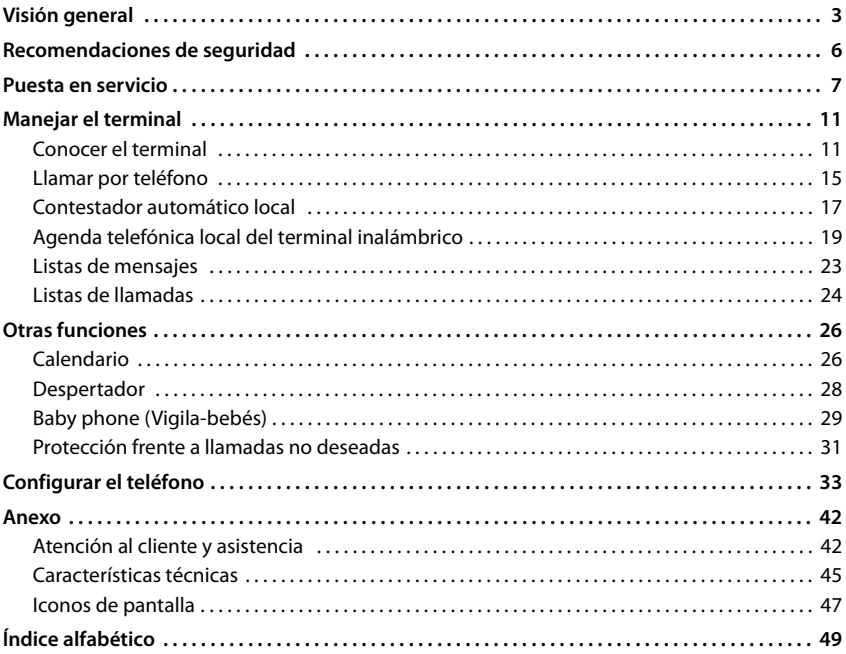

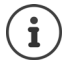

Algunas de las funciones que se describen en las instrucciones de uso no están disponibles en todos los países ni para todos los proveedores de red.

#### **Información detallada**

Sobre el sistema telefónico, cuando el terminal inalámbrico está conectado a una estación base Gigaset:

instrucciones de uso de su teléfono Gigaset

Sobre el sistema telefónico, cuando el terminal inalámbrióco está conectado a otra estación base o a un router:

documentación sobre la estación base y el router

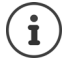

Todas las instrucciones de uso de Gigaset están disponibles

en formato PDF:

[www.gigaset.com/manuals](http://www.gigaset.com/manuals)

en línea:

la aplicación **Gigaset Help** para su Smartphone o Tablet

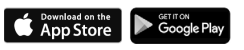

# **Cómo utilizar las instrucciones de uso de un modo efectivo**

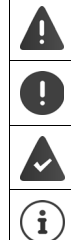

Advertencias cuya desobediencia puede provocar lesiones personales o daños materiales en los equipos.

Información importante para el funcionamiento y la correcta manipulación, así como sobre funciones de pago.

Requisito para poder ejecutar la siguiente acción.

Información adicional útil.

# **Teclas**

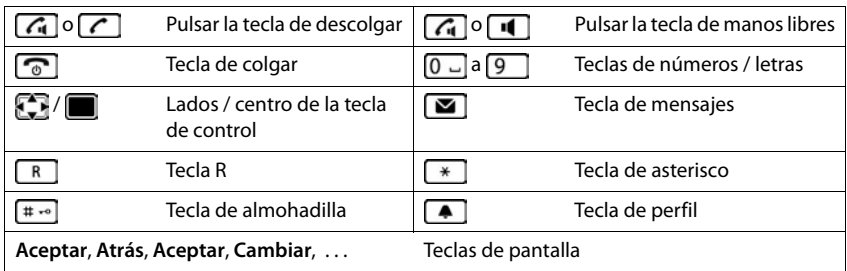

# **Procedimientos**

**Ejemplo:** activar/desactivar la aceptación automática de llamadas

▶ **■ ▶** ... con seleccionar **Configuración ▶ Aceptar ▶ Selefonía ▶ Aceptar ▶ Resp. automática • Cambiar (** $\boxed{\blacksquare}$  **= activado)** 

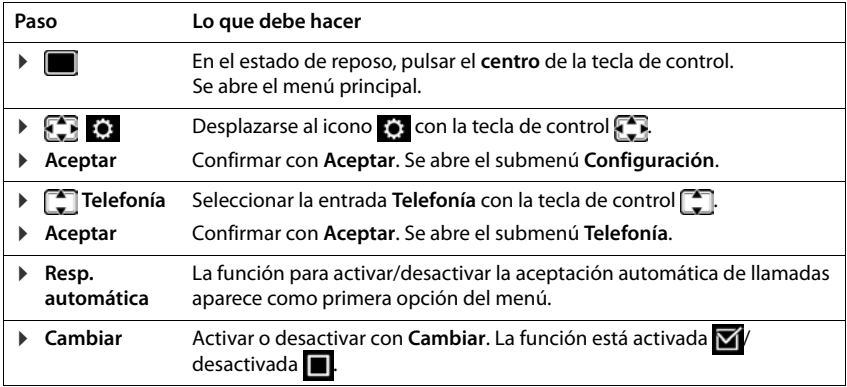

# <span id="page-5-5"></span>**Recomendaciones de seguridad**

<span id="page-5-4"></span><span id="page-5-3"></span><span id="page-5-2"></span><span id="page-5-1"></span><span id="page-5-0"></span>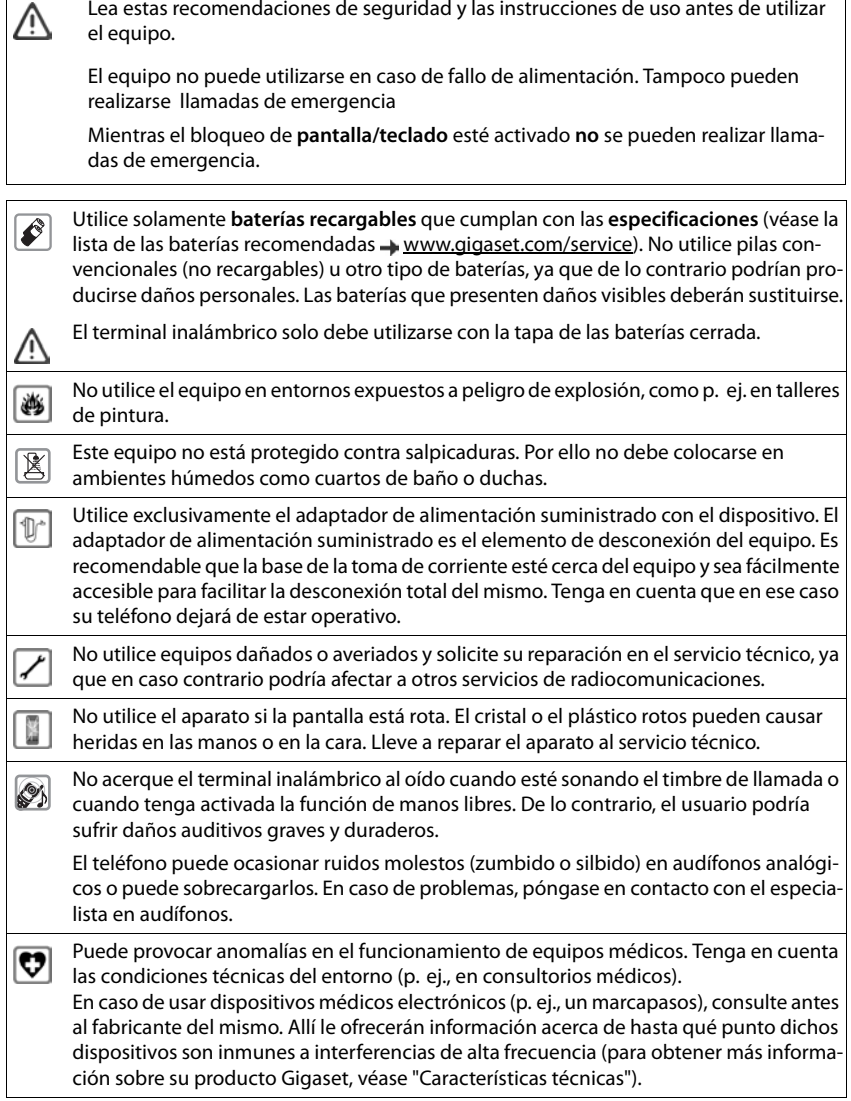

# <span id="page-6-2"></span>**Puesta en servicio**

# <span id="page-6-1"></span><span id="page-6-0"></span>**Contenido de la caja**

- un **terminal inalámbrico**,
- una tapa de baterías,
- dos baterías,
- un soporte de carga con fuente de alimentación,
- <span id="page-6-4"></span>• un manual de instrucciones

El soporte de carga está diseñado para funcionar en recintos cerrados y secos a una temperatura comprendida entre +5 °C y +45 °C.

Generalmente, el equipo no deja marcas ni huellas en la superficie sobre la que se coloca. Sin embargo, teniendo en cuenta la gran variedad de barnices y acabados usados en el mobiliario, no se puede descartar la posibilidad de que, con el contacto, queden marcas en la superficie sobre la que se apoya.

El terminal no debe exponerse nunca a los efectos de fuentes de calor, de la luz solar directa ni de otros dispositivos eléctricos.

El terminal debe protegerse contra la humedad, el polvo y los líquidos y vapores agresivos.

# <span id="page-6-3"></span>**Conectar el soporte de carga**

- ▶ Inserte en el soporte de carga el conector plano de la fuente de alimentación 1.
- ▶ Enchufe la fuente de alimentación 2.

Extraer el conector plano del soporte de carga:

- ▶ Desenchufe la fuente de alimentación de la red de suministro eléctrico.
- **•** Presione el botón de desbloqueo 3.
- ▶ Extraiga el conector 4.

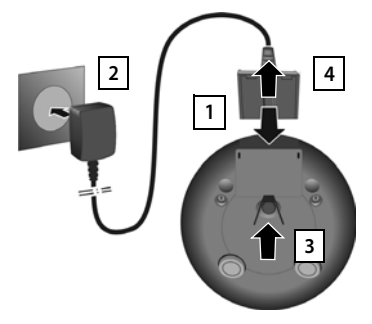

# <span id="page-7-2"></span>**Puesta en servicio del terminal inalámbrico**

La pantalla está protegida con una lámina transparente. **Extraiga la película de protección.**

## <span id="page-7-0"></span>**Colocar las baterías**

Utilice solo baterías recargables, ya que de otro modo es posible que se produzcan graves perjuicios para la salud y daños materiales considerables. Por ejemplo, podría dañarse el revestimiento de las baterías o éstas podrían incluso explotar. Además, podrían producirse problemas de funcionamiento o daños en el dispositivo.

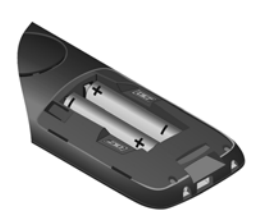

▶ Colocar las baterías (con los polos +/- en la posición correcta, véase la imagen).

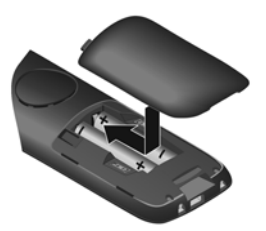

- Colocar la tapa de las baterías desde arriba.
- <span id="page-7-1"></span>¤ Deslizarla hacia delante hasta que quede encajada.

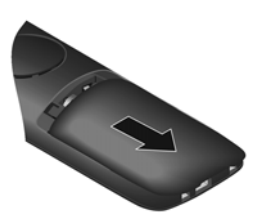

Volver a abrir la tapa de las baterías:

¤ Introducir una uña en la ranura que hay en la parte superior de la tapa y deslizarla hacia abajo.

#### **Cargar las baterías**

▶ Antes de utilizar el terminal por primera vez, cargar las baterías por completo en el soporte de carga.

Las baterías estarán completamente cargadas cuando en la pantalla aparezca el icono ...

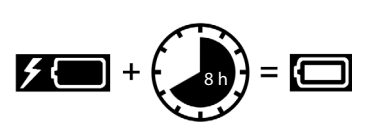

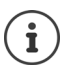

Las baterías pueden calentarse durante el proceso de carga. Esto es normal y no representa ningún peligro.

La capacidad de carga de las baterías recargables disminuye, por desgaste, con el paso del tiempo.

### **Cambiar el idioma de pantalla**

<span id="page-8-0"></span>Para cambiar el idioma, si no puede entender el idioma configurado:

- ▶ Pulsar el centro de la tecla de control .
- ▶ Pulsar las teclas **6** y 5 **entamente** una tras otra ... Se muestra la pantalla de configuración del idioma con el idioma actual seleccionado (p.ej. **English**, **O** = seleccionado).
- $\triangleright$  Seleccionar otro idioma:  $\triangleright$  Pulsar la tecla de control  $\lceil \cdot \rceil$  hasta que en la pantalla quede resaltado el idioma deseado (p.ej.

**Francais**) Pulsar la tecla derecha que hay justo debajo de la pantalla para seleccionar ese idioma.

▶ Volver al estado de reposo: ▶ Mantenga pulsada la tecla **de forma prolongada** 

## <span id="page-8-2"></span>**Registrar el terminal inalámbrico (en función de la estación base)**

El registro debe iniciarse **tanto** en la estación base **como** en el terminal inalámbrico. Ambas operaciones deben realizarse **en un plazo máximo de 60 segundos**.

#### **En la estación base / en el router**

Estación base Gigaset: ▶ **Mantenga pulsada** la tecla de registro/paging de la estación base (unos 3 segundos). Otra estación base u otro router:  $\triangleright$  Información sobre el procedimiento de registro  $\rightarrow$  Documentación sobre la estación base y el router

#### **En el terminal inalámbrico**

▶ **■ ▶** ... con seleccionar **Configuración** ▶ Aceptar ▶ **Registro** ▶ Aceptar ▶ **Registrar terminal Aceptar** . . . se buscará una estación base lista para el registro . . . si procede: Introducir el PIN del sistema (estado de suministro en estaciones base Gigaset:

**0000**) **Aceptar**

Tras el registro, el terminal inalámbrico pasa al estado de reposo. En la pantalla se mostrará el número interno asignado al terminal inalámbrico, p. ej., **INT1**. En caso contrario, hay que repetir el proceso.

Un terminal inalámbrico puede registrarse hasta en cuatro estaciones base.

**Example 1** ... con **Fig** seleccionar **Configuración Aceptar Aceptar Aceptar** 

<span id="page-8-1"></span>Cambio de estación base: **B** Seleccionar la base **a** Aceptar **a** ... con seleccionar la estación base o seleccionar **Mejor base Aceptar** (O = seleccionado) **Mejor base:** Cuando se pierda la conexión con la estación base actual, el terminal inalámbrico seleccionará la estación base con la mejor recepción.

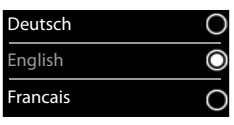

Dar de baja el terminal inalámbrico (en función de la estación base):

▶ Dar de baja term. ▶ Aceptar . . . se selecciona el terminal inalámbrico utilizado  $\bullet \dots$ con seleccionar otro terminal inalámbrico, si fuera necesario **Aceptar** . . . introducir el PIN del sistema, si se solicita **Aceptar** . . . Confirmar baja con **Sí**

Si el terminal inalámbrico está registrado en varias estaciones base, cambiará a la estación base con la mejor recepción (**Mejor base**).

## **Ajustar la fecha y la hora**

Ajustar la fecha y la hora para que las llamadas recibidas se registren en la lista de llamadas con la fecha y la hora correctas y para poder usar el despertador.

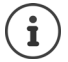

La fecha y la hora se configuran mediante la estación base. Si la estación base es compatible con la tecnología IP, la fecha y la hora también pueden configurarse mediante un servidor horario de Internet.

Si la estación base lo permite, puede ajustar la fecha y la hora manualmente a través del terminal inalámbrico.

¤ Pulsar la tecla de pantalla **Hora**

o, si la fecha y la hora ya están ajustadas:

▶ **■ ▶** Seleccione . . . con **F** seleccionar **C** Configuración ▶ **Aceptar ▶ Fecha y hora ▶ Aceptar** 

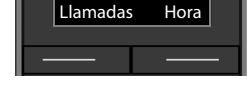

La posición de entrada activa parpadea  $\blacktriangleright$  ... Cambiar la posición de entrada con  $\blacksquare$  ... Cambiar entre los campos de entrada con

Introducir la fecha:

▶ ... Introducir el día, el mes y el año en formato de 8 dígitos  $\mathsf{con} \mathbb{H}$ .

Introducir la hora:

▶ ... Introducir la hora y los minutos en formato de 4 dígitos  $\cos \mathbb{H}$ 

Guardar la configuración:

¤ Pulse la tecla de pantalla **Guardar**. . . . En la pantalla se muestra **Guardado** y suena un tono de confirmación

Volver al estado de reposo:

▶ Mantenga pulsada la tecla **de forma prolongada** 

#### **El teléfono está ahora operativo.**

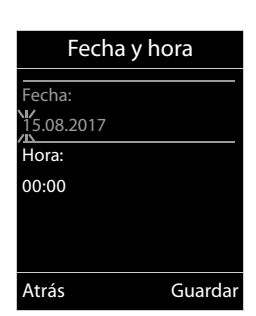

# <span id="page-10-5"></span><span id="page-10-1"></span><span id="page-10-0"></span>**Conocer el terminal**

## <span id="page-10-6"></span>**Encender/apagar el terminal inalámbrico**

- Encender:  **Mantener pulsada** la tecla de colgar  $\sqrt{2}$  con el terminal inalámbrico apagado
- Apagar: ¤ Cuando el terminal inalámbrico está en estado de reposo, **mantener pulsada** la tecla de colgar  $\sqrt{2}$

# <span id="page-10-2"></span>**Bloquear/desbloquear el teclado**

El bloqueo del teclado evita el uso accidental del terminal.

Activar y desactivar el bloqueo del teclado: **Mantener** pulsado

Teclado bloqueado: En la pantalla se muestra el símbolo

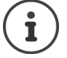

Al señalizarse una llamada entrante en el terminal inalámbrico, el bloqueo del teclado se desactiva automáticamente. Puede contestar la llamada. Al término de la misma, vuelve a activarse el bloqueo.

Con el teclado bloqueado no se pueden marcar los números de emergencia.

# <span id="page-10-3"></span>**Tecla de control**

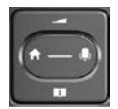

La tecla de control sirve para navegar por los menús y los campos de entrada y, dependiendo de la situación, también para abrir determinadas funciones.

En lo sucesivo se marcará en negro el lado de la tecla de control (arriba, abajo, derecha, izquierda) que se deberá pulsar en función de la situación (p. ej., para "pulsar el lado derecho de la tecla de control" o para "pulsar el centro de la tecla de control").

#### **En el estado de reposo**

Abrir la agenda telefónica Pulsar **brevemente** Abrir lista de agendas telefónicas en línea disponibles (Gigaset GO-Box 100) o agenda telefónica central de la base (p. ej. estación base CAT-iq) Abrir el menú principal de la contra de la contra de la contra de la contra de la contra de la contra de la co Abrir la lista de terminales inalámbricos

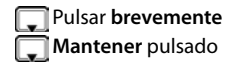

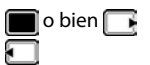

#### <span id="page-10-4"></span>**En los submenús y los campos de entrada y de selección**

Confirmar la función

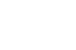

#### **Conocer el terminal**

#### **Durante una llamada**

Abrir la agenda telefónica

Abrir lista de agendas telefónicas en línea disponibles (Gigaset GO-Box 100) o agenda telefónica central de la estación base

(p. ej. estación base CAT-iq)

Silenciar el micrófono

Iniciar una consulta interna

Ajustar el volumen del auricular o del altavoz en el modo de manos libres

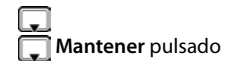

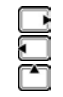

# <span id="page-11-0"></span>**Teclas de pantalla**

Dependiendo de la situación, en la pantalla se ofrecen diferentes funciones.

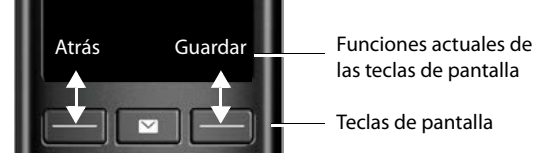

Iconos de las teclas de pantalla  $\rightarrow$  p. [47](#page-46-1).

# **Uso de los menús**

Se pueden usar las funciones del terminal mediante un menú organizado en diferentes niveles.

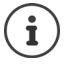

El uso de los menús depende de la estación base. En función del número y del tipo de funciones disponibles pueden mostrarse en menús diferentes, p. ej. en el nivel superior o en un submenú.

Ejemplos: **Ajustes de audio** pueden mostrarse en el nivel superior del menú o en el submenú **Configuración**, **Calendario** puede mostrarse en el menú **Organizador** o en el menú **Funciones adicional.**

#### **Seleccionar/confirmar las funciones**

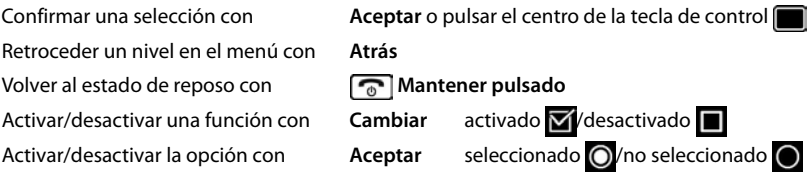

## **Menú principal**

En estado de reposo: ▶ Pulsar el centro **de la tecla de** control . . . Seleccionar el submenú con la tecla de control **Aceptar** 

Las opciones del menú principal se mostrarán en la pantalla mediante iconos. El icono de la función seleccionada se resalta en color y el nombre correspondiente se muestra en el encabezado de la pantalla.

#### **Submenús**

Las funciones de los submenús se muestran en forma de lista.

Para acceder a una función:  $\blacktriangleright$  ... Seleccionar la función con la tecla de control **Aceptar** 

Regresar al nivel anterior del menú:

¤ Pulsar la tecla de pantalla **Atrás**

o bien

<span id="page-12-1"></span>**▶** Pulsar **brevemente** la tecla de colgar

#### **Volver al estado de reposo**

**▶ Mantener pulsada** la tecla de colgar

<span id="page-12-2"></span>Si no se pulsa ninguna tecla, el terminal retorna **automáticamente** al estado de reposo después de aproximadamente 2 minutos.

# **Introducir texto**

#### **Posición de entrada**

- $\triangleright$  Seleccionar el campo de entrada con  $\Box$ . Un campo está activado cuando en él se muestra un cursor parpadeante.
- $\triangleright$  Mover el cursor con  $\blacksquare$ .

#### <span id="page-12-0"></span>**Corregir errores**

- Borrar **caracteres** a la izquierda del cursor:  $\triangleright$  < < Pulsar bre**vemente**
- Borrar **palabras** a la izquierda del cursor:  $\blacktriangleright$  < < Mantener **pulsado**

#### Ejemplo

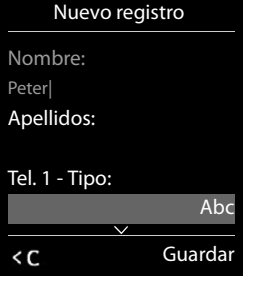

# Atrás Aceptar Ejemplo

Configuración

Ejemplo

٥٥

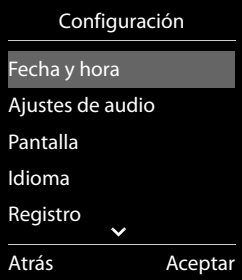

#### **Conocer el terminal**

#### **Introducir letras/caracteres**

Las teclas entre  $\boxed{2}$  y  $\boxed{9}$  y la tecla  $\boxed{0}$   $\Box$  tienen asignadas varias letras y números. Cuando se pulsa una tecla, en la parte inferior de la pantalla se muestras los caracteres asignados. El carácter seleccionado está resaltado.

- <span id="page-13-3"></span>Seleccionar letras/números: **Pulsar brevemente** la tecla varias veces seguidas
- Alternar entre minúsculas, mayúsculas y números:  $\blacktriangleright$  Pulsar la tecla de almohadilla  $\left|\frac{1}{n} \right|$ Al editar una entrada de la agenda telefónica, la primera letra y la que sigue a un espacio se escribirán automáticamente en mayúsculas.
- <span id="page-13-0"></span>• Introducir caracteres especiales:  $\blacktriangleright$  Pulsar la tecla de asterisco  $\blacktriangleright$   $\blacktriangleright$  ... Desplazarse al carácter deseado con **Insertar**

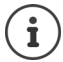

<span id="page-13-2"></span><span id="page-13-1"></span>La disponibilidad de los caracteres especiales depende del conjunto de caracteres del terminal inalámbrico.

# <span id="page-14-0"></span>**Llamar por teléfono**

# <span id="page-14-3"></span>**Realizar una llamada**

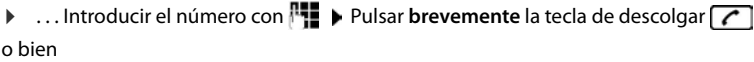

▶ **Mantener pulsada** la tecla de descolgar ▶ ... Introducir el número con **PT** 

<span id="page-14-5"></span>Cancelar la marcación:  $\triangleright$  Pulsar la tecla de colgar  $\lceil \cdot \cdot \rceil$ 

#### **En Gigaset GO-Box 100 u otra estación base Gigaset compatible con la tecnología IP**

El marcaje se realiza mediante la conexión de envío (línea) configurada para el terminal inalámbrico. Utilizar otra línea:

**▶ Mantener pulsada** la tecla de descolgar  $\sim$  **▶** ... Seleccionar línea con  $\sim$  ▶ Marcar ▶ ... Introducir número con  $\mathbb{F}_1$ ... El número se marca unos 3 segundos después de introducir el último dígito

## <span id="page-14-1"></span>**Marcar desde la agenda telefónica local**

▶ ... Abrir la agenda telefónica con DI ▶ ... Seleccionar la entrada con DI ▶ Pulsar la tecla de descolgar $\sqrt{\epsilon}$ 

En el caso de que haya varios números para una misma entrada:

▶ ... Seleccionar el número con DI DI Pulsar la tecla de descolgar DI ... Se marcará el número

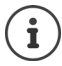

<span id="page-14-4"></span>Para el acceso rápido (marcación abreviada): Asignar números de la agenda telefónica a las teclas de cifras o de pantalla.

# **Marcar desde una agenda telefónica pública/central**

En función de la estación base a la que está conectado el terminal inalámbrico, puede marcar desde una agenda telefónica pública, desde la agenda del teléfono Gigaset.net (p. ej. Gigaset GO-Box 100) o desde una agenda telefónica central en una estación base CAT-iq.

**Mantener** pulsado

Encontrará más información  $\rightarrow$  en el manual de usuario detallado de su teléfono

## <span id="page-14-2"></span>**Marcar desde la lista de rellamada**

La lista de rellamada contiene los 20 últimos números distintos marcados en este terminal inalámbrico.

▶ Pulsar la tecla de descolgar **| brevemente** . . . Se abrirá la lista de rellamada ▶ Seleccionar la entrada con **Pulsar la tecla de descolgar** 

#### **Llamar por teléfono**

Si se muestra un nombre:

▶ Ver . . . Se muestra el número ▶ . . . En caso necesario, desplazarse por los números con  $\blacksquare$  ... Una vez llegado al número de teléfono deseado, pulsar la tecla de descolgar  $\sqrt{\epsilon}$ 

#### **Administrar las entradas de la lista de rellamada**

**▶** Pulsar la tecla de descolgar  $\sim$  brevemente . . . Se abre la lista de rellamada ▶ Seleccionar la entrada con **[1] Dpciones** ... Opciones disponibles: Añadir la entrada a la agenda telefónica: **Copiar a la agenda Aceptar** Aceptar el número que aparece en pantalla: ▶ **[ Mostrar el número ▶ Aceptar ▶ ...** En caso necesario, modificar o completar con < € ... Guardar como una entrada nueva en la agenda telefónica con → ■

Borrar la entrada seleccionada: **Borrar el registro > Aceptar** Borrar todos los registros: **Borrar toda la lista > Aceptar** 

#### <span id="page-15-1"></span>**Marcar desde una lista de llamadas**

con la tecla de mensajes  $\Box$ .

<span id="page-15-0"></span>Las listas de llamadas (-p. [24\)](#page-23-1) contienen las últimas llamadas recibidas, realizadas y perdidas.

**▶ ■ ▶ ... Seleccionar** *←* **Lista de llamadas con <del>【 】</del> Aceptar**  $\blacktriangleright$  ... Seleccionar la lista con  $\blacksquare$  **Aceptar**  $\blacktriangleright$  ... Seleccionar la entrada con **Pulsar la tecla de** descolgar $\sqrt{\phantom{a}}$ 

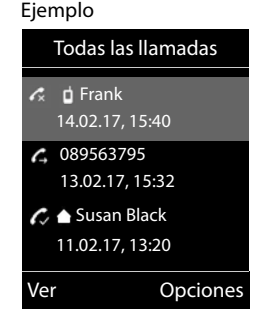

Las listas de llamadas pueden abrirse directamente con la tecla de pantalla **Llamadas**, si está asignada la función correspondiente. La lista **Llamadas perdidas** también se puede abrir

# **Llamadas entrantes**

1

Una llamada entrante se señaliza mediante un timbre, una indicación en la pantalla y el parpadeo de la tecla de descolgar . Aceptar la llamada:

- Pulsar la tecla de descolgar  $\lceil \cdot \rceil$
- Si la función **Resp. automática** está activada: Retirar el terminal inalámbrico del soporte de carga
- Enviar una llamada al contestador automático:  $\rightarrow \infty$

Desactivar el timbre de llamada: **Silenciar** . . . La llamada solo se puede aceptar mientras se muestre en la pantalla

# **Durante una llamada**

#### <span id="page-16-1"></span>**Manos libres**

Activar/desactivar el modo de manos libres durante una comunicación, durante el establecimiento de la conexión y al escuchar el contestador automático:

<span id="page-16-4"></span> $\triangleright$  Pulsar la tecla de manos libres  $\blacksquare$ 

#### <span id="page-16-5"></span>**Volumen de la conversación**

Se aplica al modo utilizado actualmente, manos libres o auricular (o auriculares, si el terminal inalámbrico tiene una conexión para auriculares):

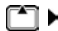

. . . Ajustar el volumen con **Guardar** 

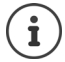

El nivel ajustado se guarda automáticamente después de unos 3 segundos, incluso si no se pulsa **Guardar**.

#### <span id="page-16-3"></span>**Silenciar el micrófono**

Cuando el micrófono está desactivado, los otros interlocutores no pueden oírle.

Activar/desactivar el micrófono durante una comunicación: Pulsar

# <span id="page-16-2"></span><span id="page-16-0"></span>**Contestador automático local**

(solo en estaciones base Gigaset con contestador automático local)

#### **Activar/desactivar el contestador automático:**

**▶ ■ ▶ ...con seleccionar** o Contestador ▶ Aceptar ▶ Sactivación ▶ Aceptar ▶ ... con seleccionar el contestador automático (si hay varios) **Cambiar | ...** con , **..** seleccionar **Activado** o **Desactivado Guardar**

#### **Escuchar los mensajes:**

▶ Pulsar la tecla de mensajes  $\boxed{\bullet}$  → ... con  $\boxed{\bullet}$  seleccionar el contestador automático (si hay mensajes para varios contestadores) **Aceptar**

#### **Contestador automático local**

#### **Grabar avisos y avisos de notificación propios:**

▶ **■ ▶** ... con seleccionar **on** Contestador ▶ Aceptar ▶ Contestador Aceptar ▶ Contestan ... con **seleccionar Grabar anuncio** o Grabar aviso  $\triangleright$  Aceptar  $\triangleright$  ... con seleccionar el contestador automático (si hay varios) **> Aceptar > Aceptar > ...** Decir el mensaje (como mínimo 3 segundos) . . . Opciones disponibles

Finalizar y guardar la grabación: ▶ **Finalizar** . . . se reproducirá el anuncio a modo de control

Interrumpir la grabación: **Interrumpir la grabación: Interrumpir la grabación: Pulsar la tecla de colgar**  $\sqrt{2}$  **lo Atrás** 

Volver a iniciar la grabación: ¤ **Aceptar**

Repetir la grabación: ▶ **Nuevo** 

# <span id="page-18-0"></span>**Agenda telefónica local del terminal inalámbrico**

<span id="page-18-1"></span>La agenda telefónica es individual para cada terminal inalámbrico. Sin embargo, es posible transferir su contenido a otros terminales inalámbricos.

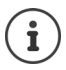

Información sobre las agendas telefónicas en línea (p. ej. en un Gigaset GO-Box 100) o las agendas telefónicas centrales en estaciones base CAT-iq Instrucciones de uso de la estación base.

## <span id="page-18-2"></span>**Abrir la agenda del teléfono**

**▶** En el estado de reposo, pulsar **brevemente** 

# <span id="page-18-4"></span>**Contactos de la agenda**

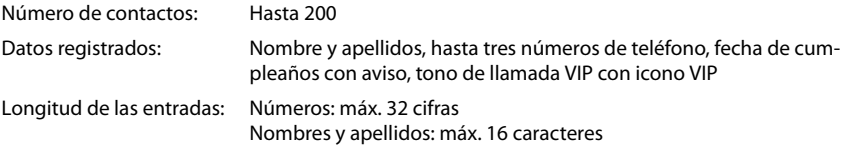

#### <span id="page-18-3"></span>**Añadir un nuevo registro**

**▶ □ ▶ □ <Nuevo registro>** ▶ Aceptar

Apellidos:

 $\triangleright$  ... utilizar  $\lceil \cdot \rceil$  para cambiar entre los campos de entrada **Nombre**/**Apellidos** introducir el nombre y los apellidos con **H** 

Números:

**▶ Tel. 1 - Tipo ▶ ...** seleccionar el tipo de número con (**Casa**, **Ofic.** o **Móvil**) . . . introducir el número con **Ha** 

Introducir más números: con , cambiar entre los campos de entrada **Tel. 1 - Tipo**/**Tel. 2 - Número**/**Tel. 3 - Tipo**

#### **Aniversario**:

**▶ ... Con , activar/desactivar Aniversario** ▶ ... Introducir la fecha y la hora con . . . Seleccionar el tipo de señalización con (**Sólo aviso visual** o un tono de llamada**)**

#### <span id="page-18-5"></span>**Melodía del timbre** :

▶ ... Seleccionar le tono de llamada que quiere utilizar para las llamadas de dicho abonado con . . . Si se asigna una **Melodía del timbre** , la entrada de la agenda telefónica se  $complementa$  con el icono  $\Pi$ .

Guardar toda la información para ese contacto: **Guardar** 

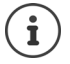

Para validar los datos introducidos para un contacto, el mismo debe contener, como mínimo, un número telefónico.

Ejemplo

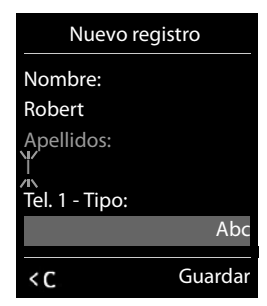

#### <span id="page-19-0"></span>**Buscar/seleccionar un contacto en la agenda telefónica**

- ▶ □ ▶ ... Desplazarse al nombre que busca con
- o bien
- ¤ . . . Introducir las primeras letras con (máx. 8 letras) . . . En la pantalla se mostrará el primer nombre que empiece con la secuencia de letras introducidas  $\blacktriangleright$ ... Si fuera necesario, desplazarse a la entrada deseada con

Para desplazarse rápidamente por la agenda telefónica:  $\Box$   $\Box$  **Mantener pulsado** 

## **Mostrar/modificar un contacto**

**▶ □ ▶ ... Seleccionar el contacto buscado con <b>■ ▶ Ver ▶ ... Seleccionar el campo que se** quiere modificar con **Cambiar**

o bien

**▶ □ ▶ ... Seleccionar el contacto buscado con <b>○ ▶ Opciones ▶ Editar el registro** ▶ **Aceptar**

#### **Borrar un contacto**

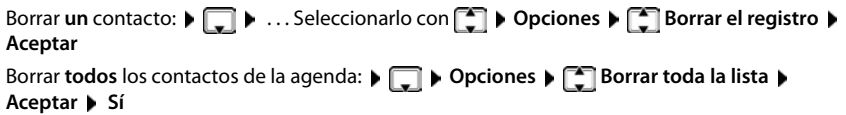

#### <span id="page-19-2"></span>**Determinar el orden de presentación de los contactos de la agenda telefónica**

Los contactos de la agenda telefónica se pueden presentar ordenados por el nombre o por el apellido

#### ¤ **Opciones Ordenar por apellido** / **Ordenar por nombre**

Si un contacto no contiene ni nombre ni apellido, en el campo del apellido se introduce el número de teléfono estándar. Estos contactos se colocan al comienzo de la lista, independientemente del tipo de ordenación que se establezca.

El criterio de ordenación es el siguiente:

Espacios en blanco **|** Cifras (0-9) **|** Letras (alfabéticamente) **|** Resto de caracteres.

#### <span id="page-19-1"></span>**Visualizar el número de entradas libres en la agenda telefónica**

¤ **Opciones Memoria disponible Aceptar**

#### <span id="page-20-0"></span>**Añadir un número a la agenda telefónica**

Es posible añadir números a la agenda telefónica:

- desde una lista, p.ej. desde la lista de llamadas o desde la lista de rellamada
- al marcar un número telefónico

El número se muestra o está marcado.

▶ Pulsar la tecla de pantalla **o 11** o Opciones ▶ **Copiar a la agenda** ▶ Aceptar . . . Opciones disponibles:

Crear un nuevo contacto:

**EXECUTE:** Aceptar **Acceptar Aceptar Acceptar 1 Aceptar Acceptar Acceptar Acceptar Acceptar Acceptar Acceptar Acceptar Acceptar Acceptar Acceptar Acceptar Acceptar Acceptar Acceptar Acce** Completar la entrada **Cuardar** 

Añadir un número a un contacto existente:

▶ ... Seleccionar el contacto con **| ● | Aceptar ▶** ... Seleccionar el tipo de número con **Aceptar** . . . Se registra el número o se pregunta si se desea sobrescribir un número existente . . . Si procede, responder a la pregunta con **Sí**/**No Guardar**

# <span id="page-20-1"></span>**Transferir un contacto/la agenda telefónica completa**

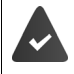

El terminal de origen y el de destino deben estar registrados en la misma estación base.

El otro terminal inalámbrico y la estación base son compatibles con la función de enviar y recibir contactos de la agenda del teléfono.

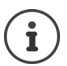

Si durante el proceso se recibe una llamada externa se interrumpe el envío.

El sonido no se transfiere. Sí se transfiere la fecha de los cumpleaños.

El resultado de la transferencia de los contactos de la agenda depende de las capacidades de los terminales de origen y de destino:

#### **Los dos terminales inalámbricos admiten las vCard:**

- No existe ningún contacto con ese nombre: Se crea un nuevo contacto.
- Ya existe un contacto con ese nombre: Los nuevos números se añaden al mismo. Si el resultado es un contacto con más números de los permitidos, se generará otro nuevo con el mismo nombre.

#### **El terminal inalámbrico de destino no admite las vCard:**

Se creará un nuevo contacto con el mismo nombre para cada número del contacto transferido.

#### **El terminal inalámbrico de origen no admite las vCard:**

En el terminal inalámbrico de destino se crea un contacto nuevo y el número transferido se añade en el campo **Teléfono (Casa)**. Si ya existe un contacto con ese número, se rechaza el contacto transferido.

#### **Transferir un único contacto de la agenda**

▶ **Quality Active Actionar el contacto a transferir con <b>Department** Depciones ▶ Containel **registro Aceptar a otro term. interno Aceptar** . . . Seleccionar el terminal inalámbrico de destino con **Aceptar** . . . Se transfiere el contenido del contacto

Transferir otro contacto una vez completada la transferencia: Pulsar Sí o No

### **Transferir toda la agenda telefónica**

**▶ □ ▶ Opciones ▶ ■ Enviar toda la lista** ▶ Aceptar ▶ ■ a otro term. interno **Aceptar**  $\blacktriangleright$  ... Seleccionar el terminal inalámbrico de destino con  $\blacktriangleright$  **Aceptar** ... Los contactos se transfieren uno tras otro

# <span id="page-22-3"></span><span id="page-22-0"></span>**Listas de mensajes**

Las notificaciones de llamadas perdidas, nuevos mensajes en el contestador automático/contestador automático en red y citas omitidas se guardan en las listas de mensajes.

Cuando se registra un **mensaje nuevo**, suena un tono de aviso. Además, la tecla de mensajes **parteda** (si la función está activada). La activación a través del terminal inalámbrico solo es posible en estaciones base Gigaset, en routers CAT-iq utilice la interfaz web. Más información  $\rightarrow$  Instrucciones de uso de la estación base/del router.

En la pantalla en estado de reposo se mostrarán los iconos para los diferentes tipos de mensajes y el número de nuevos mensajes de cada tipo.

La notificación está disponible para los siguientes tipos de mensaje:

En el contestador automático/contestador automático en red

<span id="page-22-1"></span>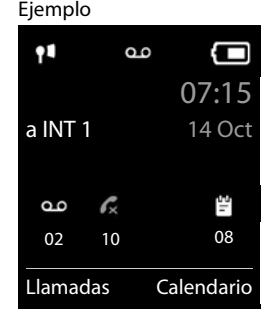

 $\triangle$  En la lista de llamadas perdidas

 $\mathbb{F}$  En la lista de citas omitidas

<span id="page-22-2"></span>El icono del contestador automático en red siempre se muestra si se ha guardado su número de acceso en el teléfono. Los iconos de las demás listas sólo se muestran si contienen algún mensaje.

Mostrar los avisos de mensajes disponibles:

 $\triangleright$  Pulsar la tecla de mensajes  $\boxed{\blacksquare}$  ... Se mostrarán la listas de mensajes que contengan alguna información. La lista **Buzón de voz** se muestra siempre.

El número de mensajes se muestra entre paréntesis.

Indicación en verde: mensajes nuevos.

Indicación en blanco: mensajes antiguos.

▶ ... Seleccionar la lista con **Aceptar** ... Se mostrará una lista con las llamadas o los mensajes.

En el caso del **Buzón de voz** : Se marca el número del contestador automático en red que se haya establecido.

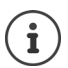

La lista de mensajes contiene una entrada para cada contestador automático que ha sido asignado al terminal inalámbrico, p. ej. para el contestador automático local en una estación base Gigaset/un router CAT-iq o para un contestador automático en red.

#### Ejemplo

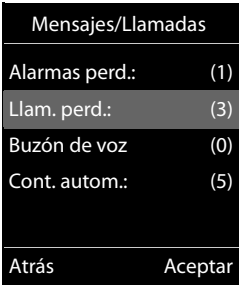

# <span id="page-23-1"></span><span id="page-23-0"></span>**Listas de llamadas**

<span id="page-23-2"></span>El teléfono almacena distintos tipos de llamadas (perdidas, recibidas y salientes) en listas.

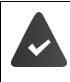

La estación base/el router, en la/el que está registrada/o el terminal inalámbrico, proporciona información sobre los números.

Más información en [www.gigaset.com/compatibility](http://www.gigaset.com/compatibility).

#### <span id="page-23-5"></span>**Registro de la lista**

En los registros de la lista se muestra la siguiente información:

- El tipo de lista (en el encabezado) de que se trata.
- Un icono según el tipo de registro:
	- **Llamadas perdidas**

**Llam. aceptadas**

**Llamadas salientes**

Llamadas en el contestador automático

• El número de la persona que llama. Si dicho número está en algún contacto de la agenda del teléfono, se mostrarán en su lugar el nombre y el tipo de número ( **Teléfono (Casa)**, **Teléfono (Oficina)**, **Teléfono móvil**). En el caso de las llamadas perdidas, el valor entre corchetes indica el número de llamadas procedentes de ese número.

Ejemplo

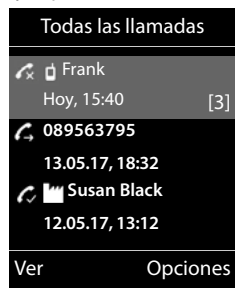

- Conexión a través de la cual ha entrado/salido la llamada
- La fecha y la hora de la llamada (si está disponible)

#### <span id="page-23-3"></span>**Abrir la lista de llamadas**

Mediante la tecla de pantalla:

- 
- ▶ Llamadas ▶ ... Seleccionar la lista deseada con **A Aceptar** Mediante el menú:  $\longrightarrow \blacksquare \rightarrow ...$  Con  $\blacksquare$  seleccionar  $\curvearrowright$  Lista de llamadas  $\blacktriangleright$

**Aceptar**  $\blacktriangleright$  ... Seleccionar la lista deseada con  $\blacktriangleright$  **Aceptar** 

A través de la tecla de mensajes (llamadas perdidas):

▶ Pulsar la tecla de mensajes **M** ▶ **[**Ilam. perd.: ▶ Aceptar

#### <span id="page-23-4"></span>**Devolver una llamada desde la lista de llamadas**

**■ Aceptar Lista de llamadas Aceptar Aceptacionar la lista B** ... Seleccionar la lista con **Aceptar •** ... Seleccionar la entrada con **A Pulsar la tecla de descolgar** 

### **Otras opciones**

<span id="page-24-2"></span><span id="page-24-1"></span><span id="page-24-0"></span>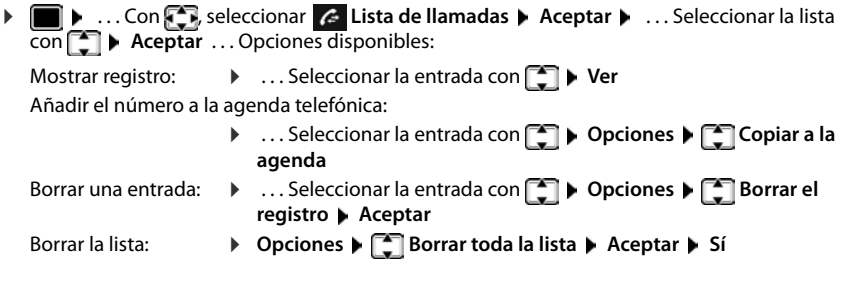

<span id="page-25-0"></span>Las funciones disponibles realmente en su teléfono y su uso dependen de la estación base y del router en los que ha registrado el terminal inalámbrico.

La descripción siguiente corresponde a un Gigaset GO-Box 100. Puede distinguir los procedimientos necesarios para su teléfono de los procedimientos que aquí se describen.

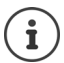

#### **Información detallada**

Sobre el sistema telefónico, cuando el terminal inalámbrico está conectado a una estación base Gigaset:

instrucciones de uso de su teléfono Gigaset

Sobre el sistema telefónico, cuando el terminal inalámbrico está conectado a otra estación base o a un router:

documentación sobre la estación base y el router

Todas las instrucciones de uso de Gigaset están disponibles

en formato PDF:  $\longrightarrow$  [www.gigaset.com/manuals](http://www.gigaset.com/manuals)

en línea: **- la aplicación Gigaset Help** para su Smartphone o Tablet

**Bownload on the Serve**<br>**B** App Store

# <span id="page-25-2"></span><span id="page-25-1"></span>**Calendario**

Se pueden establecer hasta **30 citas** para recordar.

En el calendario, el día actual está recuadrado en blanco. Los días con alguna cita establecida se muestran en color. Al seleccionar un día se recuadra en color.

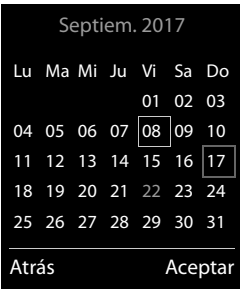

## **Marcar una cita en el calendario**

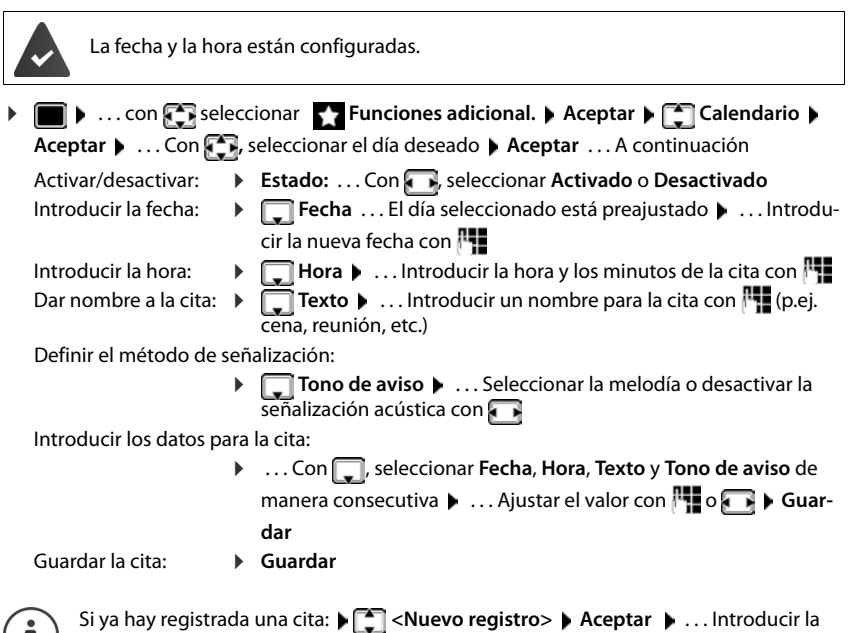

información de la cita.

## <span id="page-26-1"></span>**Señalización de citas/aniversarios**

Las fechas de los aniversarios se transfieren desde la agenda al calendario en forma de cita. Las citas/aniversarios se señalizan en estado de reposo mediante la melodía seleccionada y durante 60 segundos.

• Confirmar el aviso de recordatorio y desactivarlo: Pulsar la tecla de pantalla **Apagar**

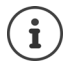

 $\blacksquare$ 

Durante una conversación, el aviso de recordatorio se señalizará **una sola vez** con un tono de aviso en el terminal inalámbrico.

# <span id="page-26-0"></span>**Presentación de citas/aniversarios no confirmados**

Las siguientes citas/aniversarios se guardan en la lista **Alarmas perdidas**:

- Si no se confirmó el aviso correspondiente.
- La cita/aniversario se ha señalizado durante una llamada.
- El terminal inalámbrico estaba apagado en el momento en el que se debía realizar una notificación.

Se guardan los últimos 10 avisos no atendidos. En la pantalla se muestra el icono  $\mathbb{F}_1$  y la cantidad de nuevos avisos no atendidos. El más reciente se encuentra al principio de la lista.

#### **Despertador**

#### **Abrir la lista**

**▶** Pulsar la tecla de mensajes **Le D Alarmas perd.: ▶ Aceptar ▶** . . . Si fuera necesario, desplazarse por la lista con

o bien

**▶ ■ ▶ ... con General Seleccionar** Termit Funciones adicional. ▶ Aceptar ▶ Ceneral Alarmas **perdidas Aceptar**

Para cada uno de ellos se muestra su número o nombre, así como la fecha y la hora a la que estaba programado el aviso. El más reciente se encuentra al principio de la lista.

**•** Borrar cita/aniversario: **Borrar** 

#### **Mostrar/modificar/borrar citas programadas**

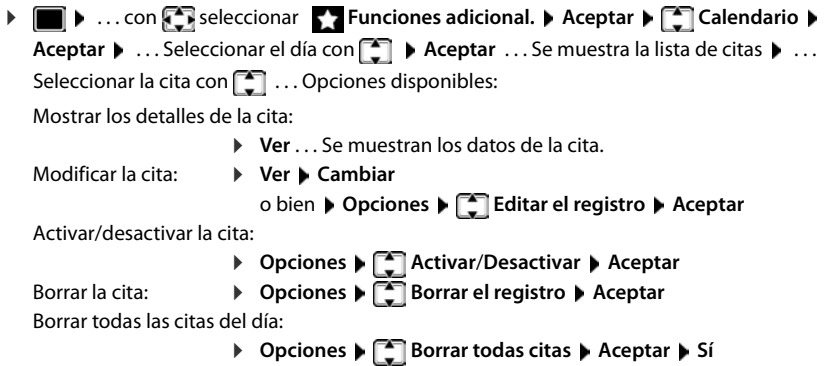

# <span id="page-27-1"></span><span id="page-27-0"></span>**Despertador**

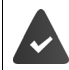

La fecha y la hora están configuradas.

## <span id="page-27-2"></span>**Activar/desactivar y ajustar el despertador**

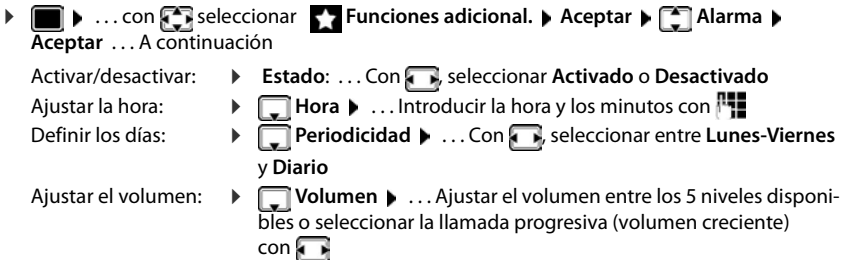

Seleccionar la melodía del despertador:

**▶ ■ Melodía** ▶ ... Seleccionar la melodía de la alarma del despertador con

Introducir los datos del despertador:

**▶** ... Con , seleccionar **Hora**, Periodicidad, Volumen y Melodía de manera consecutiva  $\blacktriangleright$  ... Ajustar el valor con  $\blacksquare$  o  $\blacksquare$   $\blacktriangleright$ 

**Guardar**

Guardar la configuración:

¤ **Guardar**

<span id="page-28-3"></span>Cuando el despertador está activado en la pantalla de reposo se muestra el icono  $\hat{O}$  y la hora establecida.

#### <span id="page-28-1"></span>**Alarma del despertador**

En la pantalla se muestra la alarma del despertador y se reproduce la melodía seleccionada. La alarma suena durante 60 segundos. Si no se pulsa ninguna tecla, la alarma se repite al cabo de 5 minutos. Después de sonar por segunda vez, la alarma del despertador se desactivará durante 24 horas.

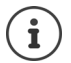

<span id="page-28-5"></span>Durante una conversación, la alarma del despertador se señaliza solamente mediante un breve tono.

#### <span id="page-28-4"></span>**Desactivar/repetir tras una pausa la alarma del despertador (modo de repetición/snooze)**

Desactivar la alarma: **Apagar** 

Repetir la alarma de despertador (modo de repetición/snooze): Pulsar **Posponer** o cualquier otra tecla . . . La alarma del despertador se apaga y vuelve a sonar al cabo de 5 minutos.

# <span id="page-28-6"></span><span id="page-28-2"></span><span id="page-28-0"></span>**Baby phone (Vigila-bebés)**

Si está activada la función baby phone, su teléfono realizará una llamada al número de destino establecido (interno o externo) tan pronto como se alcance un determinado nivel sonoro en el entorno del terminal inalámbrico. Si se ha establecido como destino un número externo, la alarma se interrumpe tras 90 segundos aproximadamente.

La función **Modo bidireccional** permite responder a las alarmas. Esta función permite activar y desactivar el altavoz del terminal inalámbrico que se encuentra junto al bebé.

En el modo baby phone, las llamadas entrantes solo se señalizan visualmente, en la pantalla en el terminal inalámbrico (**sin tono de llamada**). La iluminación de la pantalla se reduce en un 50%. Los tonos de aviso se desactivan. Todas las teclas quedan bloqueadas, con excepción de las teclas de pantalla y la posición central de la tecla de control.

Si se responde a una llamada entrante, el modo baby phone se interrumpe durante la misma, aunque la función **permanece** activada. El modo baby phone no se desactiva mediante el apagado y encendido del terminal inalámbrico.

La distancia óptima entre el terminal inalámbrico y el bebé debería estar comprendida entre 1 y 2 metros. El micrófono debe apuntar hacia el bebé.

La activación de esta función reduce la autonomía del terminal inalámbrico. Si fuera necesario, deje el terminal inalámbrico en el soporte de carga.

El modo baby phone sólo es operativo 20 segundos después de su activación.

El contestador automático del número de destino debe estar desactivado.

Después de activarlo es recomendable:

- ▶ Comprobar la sensibilidad.
- ▶ Comprobar si se establece la llamada cuando la alarma tiene un número externo como destino.

## <span id="page-29-1"></span><span id="page-29-0"></span>**Activar y ajustar la función Baby phone**

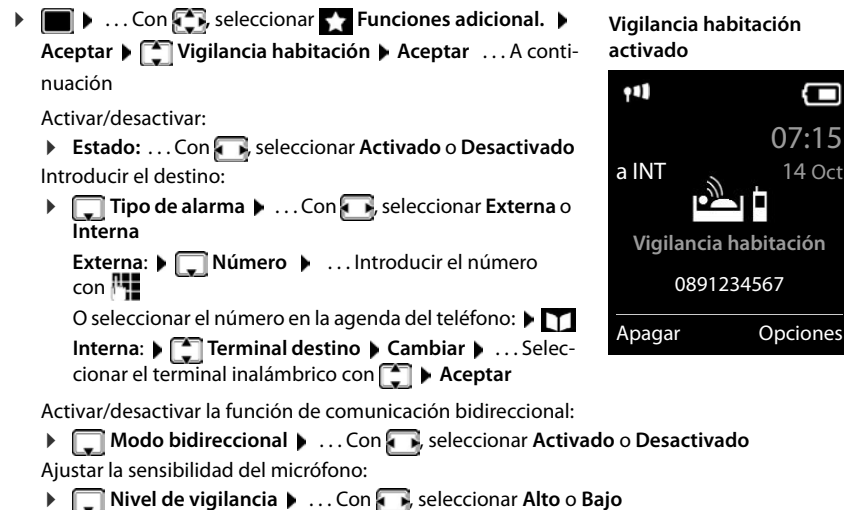

Guardar la configuración: **Guardar**

Cuando la función Baby phone está activada, en la pantalla de reposo se muestra el número de destino.

## <span id="page-29-2"></span>**Desactivar el modo Baby phone / cancelar la alarma**

Desactivar Baby phone: ▶ En el estado de reposo, pulsar la tecla de pantalla **Apagar**.

Cancelar la alarma:  $\longrightarrow$  Durante una alarma, pulsar la tecla de colgar  $\boxed{\odot}$ 

**30**

#### **Desactivar el modo Baby phone desde un número externo**

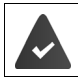

La alarma se señaliza en un número de destino externo.

El teléfono receptor debe permitir marcación por tonos.

Aceptar la llamada de alarma Pulsar las teclas  $\boxed{9}$   $\boxed{1}$ El modo Baby phone está desactivado y el terminal inalámbrico se encuentra en estado de reposo. La configuración del terminal inalámbrico en el modo Baby phone (p.ej., sin tono de llamada) permanece inalterada hasta que se pulse la tecla de pantalla **Apagar**.

Volver a activar el modo Baby phone con el mismo destino de aviso:  $\bullet \dots$ Seleccionar de nuevo **Estado** (→ p. [30\)](#page-29-0) ▶ Guardar

# <span id="page-30-0"></span>**Protección frente a llamadas no deseadas**

#### <span id="page-30-1"></span>**Temporización para llamadas externas entrantes**

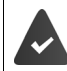

La fecha y la hora están configuradas.

<span id="page-30-2"></span>Introducir el período durante el cual la señal de timbre del terminal inalámbrico no debe sonar en caso de una llamada externa; por ejemplo, durante la noche.

- ▶  **▶** ... con **Configuración** ▶ **Aceptar Ajustes de audio Aceptar Tonos del terminal Aceptar Margen horario Aceptar** . . . A continuación Activar/desactivar: ¤ Con , seleccionar **Activado** o **Desactivado** Introducir la hora:
	- ▶ Con  $\Box$ , cambiar entre **Sin timbre desde** y **Sin timbre hasta** . . . Introducir el inicio y el final del periodo de tiempo en formato de cuatro cifras con **Fig.**

Ejemplo

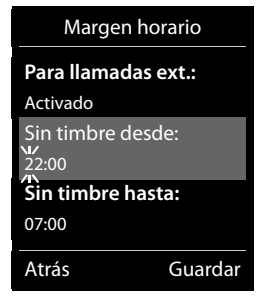

Archivar: ¤ **Guardar**

Esta temporización solo se aplica al terminal inalámbrico en el que se lleve a cabo el ajuste.

Para aquellos contactos que tengan asignado un grupo VIP en la agenda del teléfono, el teléfono sonará siempre.

#### **Silenciamiento de llamadas con número oculto**

<span id="page-31-0"></span>El timbre del terminal inalámbrico no suena cuando se reciben llamadas en las que no se recibe el número de teléfono.

**▶ ■ ▶** ... con < seleccionar **Configuración** ▶ Aceptar ▶ Cal Ajustes de audio **Aceptar F Tonos del terminal Aceptar F Silen. Ilam. anón. F** Cambiar ( $\blacktriangledown$ = activado) . . . La llamada solo se señaliza en la pantalla

# **Configurar el teléfono**

# <span id="page-32-2"></span><span id="page-32-0"></span>**Cambiar el idioma**

**▶ ■ ▶ ... Con**  $\Box$ **, seleccionar**  $\odot$  **Configuración** ▶ Aceptar ▶  $\Box$  Idioma ▶ Aceptar ▶ ... con **seleccionar el idioma <b>Aceptar** (  $\bigcirc$  = desactivado)

<span id="page-32-1"></span>Si no se entiende las opciones del menú en el idioma actualmente configurado:

¤ Pulsar las teclas **lentamente** una tras otra . . . Seleccionar el idioma correcto con  $\Box$  > Pulsar la tecla de pantalla derecha

# <span id="page-32-3"></span>**Pantalla**

#### <span id="page-32-4"></span>**Salvapantallas**

En el estado de reposo, se puede utilizar como salvapantallas un reloj digital o analógico y los servicios de información.

- **▶ ▶ ... con < Releccionar Configuración** ▶ Aceptar ▶ < Pantalla ▶ Aceptar **Salvapantallas Cambiar** ( = activado) . . . a continuación
	- Activar/Desactivar: ¤ **Estado:** . . . con seleccionar **Activado** o **Desactivado** Seleccionar el salvapantallas:
		- **▶ □ Selección ▶ ...** Seleccionar el salvapantallas con **(Reloj**) **digital / Reloj analógico / Servicios inf.)**

Ver el salvapantallas: ▶ Ver

Guardar la selección: ¤ **Guardar**

El salvapantallas se activa aproximadamente 10 segundos después de que la pantalla haya cambiado a estado de reposo.

#### **Retirar el salvapantallas**

▶ Pulsar **brevemente** la tecla de colgar **en il ...** La pantalla vuelve al estado de reposo

#### **Visualización de servicios de información como salvapantallas**

(solo en Gigaset GO-Box 100 u otra estación base Gigaset-IP)

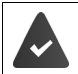

**Servicios inf.** se activan con el configurador Web. El teléfono tiene conexión a Internet.

#### **Configurar el teléfono**

#### **Ejemplo: Activar un servicio meteorológico como salvapantallas**

Activar servicio meteorológico como salvapantallas:

**▶ ■ ▶ ... con SE seleccionar © Configuración ▶ Aceptar ▶ Configuración Aceptar Salvapantallas Cambiar Cambiar** ... con seleccionar **Estado: Activado Selección Mateurias Entrepreneurse inf.** como salvapantallas **Muller** Guardar

Seleccionar localidades:

**EXECUPTER** Seleccionar **Funciones adicional. Funciones adicional. Funciones adicional. C Tiempo** ▶ Aceptar ▶  $\begin{bmatrix} \bullet \\ \bullet \end{bmatrix}$  Añadir localidad ▶ Aceptar ▶ ... con  $\begin{bmatrix} \bullet \\ \bullet \end{bmatrix}$  introducir nombre de la localidad  $\blacktriangleright$  **Aceptar** . . . se mostrará una lista de las localidades con este nombre  $\blacktriangleright$ 

Seleccionar localidad **Aceptar Guardar**

Se pueden introducir varias localidades. Cuando haya introducido todas las localidades deseadas: . . . con **<–** atrás

Activar salvapantallas:

**EXECUPTER** Seleccionar **Funciones adicional. Funciones adicional. Funciones adicional. C Salvapantallas**  $\blacktriangleright$  Aceptar  $\blacktriangleright$  **Tiempo**  $\blacktriangleright$  Aceptar  $\blacktriangleright$  ... con **s** seleccionar localidad  $\blacktriangleright$ **Guardar**

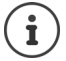

El tipo de servicios de información para el teléfono está configurado en Internet en el servidor de Gigaset.net.

Si actualmente no hay información disponible, se muestra el reloj digital (**Reloj digital**) hasta que haya de nuevo información disponible.

## **Activar/desactivar la barra de información**

(solo en Gigaset GO-Box 100 u otra estación base Gigaset-IP)

En la pantalla de reposo se muestra en forma de texto la información de texto configurada para el salvapantallas **Servicios inf.**

**▶ ■ ▶** ... con < seleccionar © Configuración ▶ Aceptar ▶ < Pantalla ▶ Aceptar **Servicio de infor.** Cambiar ( $\sqrt{ }$  = activado)

La barra de información se inicia tan pronto como el teléfono cambia a la pantalla en estado de reposo. Si en la pantalla en estado de reposo se muestra un mensaje, no se mostrará la barra de información.

## <span id="page-33-0"></span>**Letra grande**

Para mejorar la legibilidad, se puede ampliar el tamaño de los caracteres y símbolos en las listas de llamadas y en la agenda del teléfono. Al hacerlo, en la pantalla sólo se muestra una entrada y los nombres se acortan según sea necesario. Durante la marcación se muestra el número de llamada en grande.

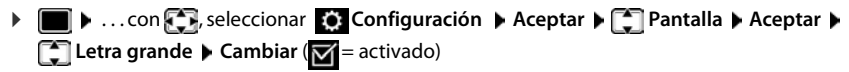

#### <span id="page-34-2"></span>**Esquema de color**

La pantalla puede utilizar varias combinaciones de colores.

**E**  $\blacktriangleright$  ... con **P** seleccionar **C** Configuración **Aceptar P** Pantalla **Aceptar Esquemas color**  $\triangleright$  Aceptar  $\triangleright$  ... Seleccionar el esquema de color deseado con  $\lceil \frac{2}{3} \rceil$  $Acceptar$  ( $\bigcap$  = seleccionado)

## **Iluminación de la pantalla**

La iluminación de la pantalla se activa al extraer el terminal inalámbrico del soporte de la estación base/de carga o si se presiona una tecla. En este último caso, las **teclas de cifras** presionadas se transfieren a la pantalla para la preparación de la marcación.

Activar/desactivar la iluminación de la pantalla en el estado de reposo:

**E**  $\blacktriangleright$  ... con  $\blacktriangleright$  seleccionar **C** Configuración  $\blacktriangleright$  Aceptar  $\blacktriangleright$  **Pantalla**  $\blacktriangleright$ **Aceptar Iluminación Aceptar** . . . A continuación Iluminación mientras se está cargando: **En el cargador:** . . . con seleccionar Activado o Desactivado Iluminación si no se está cargando: **Example 2 Fuera del cargador b** ... con **seleccionar Activado** o **Desactivado** 

Se ilumina durante una llamada:

▶ **Estado de llamada** ▶ ... con , seleccionar **Activado** u **Desactivado**

Guardar la selección:¤ **Guardar**

<span id="page-34-1"></span>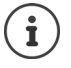

Cuando la iluminación de la pantalla está activada y las baterías del terminal inalámbrico no se están cargando, la autonomía del mismo puede reducirse considerablemente.

# <span id="page-34-0"></span>**Activar/desactivar la aceptación automática de llamadas**

Cuando la aceptación automática de llamadas está activada, el terminal inalámbrico acepta una llamada entrante con sólo retirarlo del soporte de carga (si estaba en él).

▶ **■ ▶** ... Con **Fi**, seleccionar **[6]** Configuración ▶ Aceptar ▶ Fi Telefonía ▶ **Aceptar ▶ Resp. automática ▶ Cambiar (** $\boxed{\blacksquare}$  **= activado)** 

Independientemente de cómo esté configurada la función de **Resp. automática**, la conexión finaliza en cuanto se coloca el terminal inalámbrico en el soporte de carga.

# <span id="page-35-0"></span>**Cambiar el volumen en los modos de manos libres o de auricular**

<span id="page-35-2"></span>El volumen del auricular y del altavoz manos libres se puede ajustar por separado a 5 niveles.

#### **Durante una llamada**

**▶**  $\uparrow$  **Volum. del terminal ▶** . . . Seleccionar el volumen con Guardar . . . Se guarda el volumen seleccionado

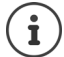

Si no se confirma, el ajuste se guarda automáticamente al cabo de unos 3 segundos.

#### **En el estado de reposo**

- **▶ ▶ ... con < Releccionar Configuración** ▶ Aceptar ▶ < Ajustes de audio ▶ **Aceptar ▶ Volum. del terminal ▶ Aceptar ... A continuación** Para el auricular: **1988 Auricular:** ... Ajustar el volumen con Para el altavoz:  $\longrightarrow \Box$  **Manos libres**  $\blacktriangleright$  ... Ajustar el volumen con
	-

Guardar la configura-

ción:

¤ **Guardar**

# <span id="page-35-1"></span>**Perfil del manos libres y del auricular**

Seleccionar el perfil **Auricular** y **Manos libres** para adaptar el teléfono óptimamente a las condiciones del entorno. Compruebe personalmente cuál es el perfil más conveniente para usted y su interlocutor.

▶ **■ ▶** ... Con < seleccionar **Configuración ▶ Aceptar ▶ < selection ▶ Aceptar Perfiles de audio Perf. de auriculares / Perfiles manos libr. Aceptar**  $\bullet \dots$  Con  $\Box$  seleccionar el perfil  $\bullet$  **Aceptar** ( $\bigcirc$  = seleccionado)

**Perf. de auriculares**: **Alto** o **Bajo** (por defecto)

**Perfiles manos libr.**: **Perfil 1** (por defecto) o **Perfil 2**

# <span id="page-36-3"></span>**Timbres de llamada**

#### <span id="page-36-4"></span>**Volumen del timbre de llamada**

Ajustar el volumen con 5 niveles posibles o seleccionar llamada progresiva (volumen creciente).

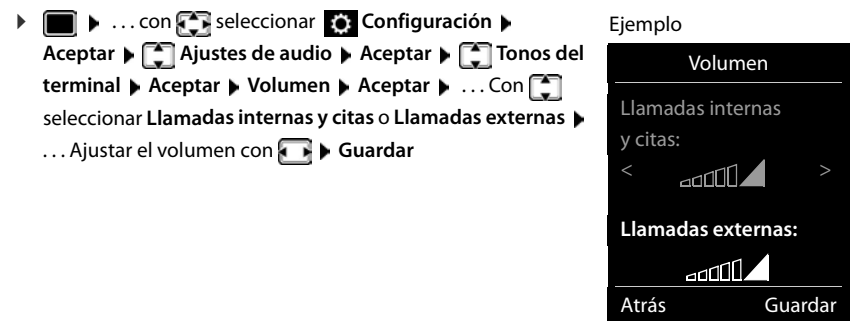

#### <span id="page-36-2"></span>**Melodía**

Ajustar tonos de llamada diferentes para las llamadas internas y externas en cada una de las conexiones de recepción disponibles del teléfono (**Red fija**, **IP1**) o ajustar el mismo tono de llamada para **Todas las llamadas**.

**▶ ■ ▶ ... con**  $\begin{bmatrix} 1 \\ 2 \end{bmatrix}$  **seleccionar** ● **Configuración** ▶ Aceptar ▶  $\begin{bmatrix} 1 \\ 3 \end{bmatrix}$  Ajustes de audio ▶ **Aceptar Tonos del terminal Aceptar Melodías Aceptar** . . . Seleccionar el timbre de llamada a ajustar con  $\Box\bullet\ldots$  Seleccionar el tono o melodía del timbre con Guardar

#### <span id="page-36-0"></span>**Activar/Desactivar timbre de llamada**

#### **Desactivar indefinidamente el timbre de llamada**

**Mantener pulsada** la tecla  $\left[\ast \circ \right]$ ... en la línea de estado aparece  $\mathbb{X}$ 

#### **Activar permanentemente el timbre de llamada**

**▶ Mantener pulsada** la tecla  $\left[\frac{1}{2}, \frac{1}{2}\right]$ 

#### **Silenciar el timbre de llamada para la llamada actual**

**▶ Silenciar** o pulsar la tecla de colgar  $\boxed{\odot}$ 

#### <span id="page-36-1"></span>**Activar/Desactivar el tono de atención (bip)**

Activar un tono de atención (bip) en lugar del tono de llamada:

■ **Mantener pulsada** la tecla de asterisco <sub>→</sub> **Pulsar Tono** en un plazo de 3 segundos ... En la línea de estado aparece

Volver a desconectar el tono de atención: **Mantener pulsada** la tecla de asterisco  $\mathbf{F}$ 

# <span id="page-37-2"></span>**Activar/Desactivar los tonos de aviso**

El terminal inalámbrico indica acústicamente diversas actividades y estados. Esos tonos de aviso pueden activarse o desactivarse independientemente unos de otros.

**▶ ■ ▶** ... con **F** Releccionar © Configuración ▶ Aceptar ▶ E Ajustes de audio ▶ **Aceptar Tonos de aviso Aceptar** . . . A continuación

Tono al pulsar teclas: ▶ Tono de pulsación: . . . con seleccionar Activado o Desacti**vado**

Tono de confirmación/error después de realizar una operación, tono de aviso al recibir un mensaje nuevo:

> **Example 2** Tono de confirm.  $\bullet$  ... con **seleccionar Activado** o Des**activado**

Tono de advertencia (cada 60 segundos) cuando la autonomía restante del terminal está por debajo de los 10 minutos:

> **Example 3** Batería baja  $\blacktriangleright$  ... con **seleccionar Activado** o Desacti**vado**

Tono de advertencia cuando el terminal inalámbrico se encuentra fuera del alcance de la estación base:

**Fuera de alcance:** . . . Con **R** seleccionar **Activado** o **Desactivado**

Guardar la configuración:

¤ **Guardar**

Cuando está activada la función Baby phone, no se emite el tono de aviso de batería baja.

# <span id="page-37-0"></span>**Acceso para la marcación abreviada de los números de la agenda y a otras funciones**

Teclas numéricas: A las teclas  $\boxed{2}$  a  $\boxed{9}$  se les puede asignar un número de la agenda telefó**nica** para su marcación abreviada.

**Teclas de pantalla:** Las teclas de pantalla izquierda y derecha tienen asignada una **función**. Si lo desea puede cambiar la asignación.

De este modo, solo tiene que pulsar una tecla para marcar el número o para iniciar la función asignada.

# <span id="page-37-1"></span>**Asignar números de teléfono a teclas numéricas (marcación abreviada)**

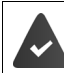

La tecla numérica no debe tener aún un número asignado.

¤ Pulse la tecla numérica **prolongadamente**.

o bien

▶ Pulse brevemente la tecla numérica ▶ Pulse la tecla de pantalla Marc ráp.

Se abre la agenda telefónica.

**▶ ... Seleccionar el contacto con <b>A Aceptar ▶ ... En caso necesario, seleccionar el** número con **Aceptar** . . . El número de teléfono seleccionado quedará asignado a la tecla numérica

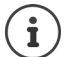

Si más adelante se elimina el registro de la agenda telefónica, esto no afecta a la asignación de la tecla numérica.

#### **Marcar el número**

¤ **Pulsar prolongadamente** la tecla numérica . . . El número asignado, de haberlo, se marcará inmediatamente

o bien

¤ Pulsar **brevemente** la tecla numérica . . . En la tecla de pantalla izquierda se mostrará el número/el nombre (acortado, si procede que hubiera asignado) . . . Pulsar dicha tecla de pantalla . . . Se marcará el número

#### **Cambiar la asignación de una tecla numérica**

**▶ Pulsar brevemente** la tecla numérica ▶ Cambiar . . . Se abrirá la agenda telefónica . . . Opciones disponibles:

Modificar asignación:

▶ ... Seleccionar el contacto con **Aceptar ▶** ... En caso necesario, seleccionar el número **Aceptar** 

Borrar asignación: ¤ **Borrar**

#### **Asignar una función a tecla de pantalla, modificar la asignación**

¤ En el estado de reposo, **mantener pulsada** la tecla de pantalla derecha o izquierda . . . Se abrirá la lista de posibles funciones a asignar para las teclas  $\bullet \dots$  Seleccionar la función deseada con **Aceptar** . . . Opciones disponibles:

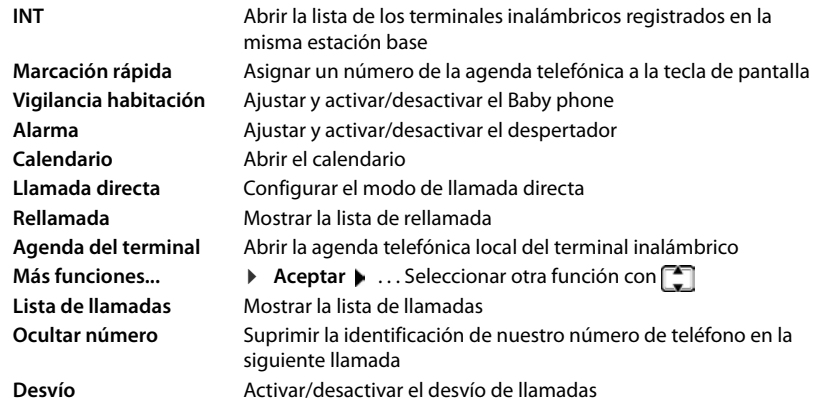

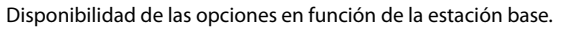

#### **Configurar el teléfono**

#### **Iniciar función**

Con el teléfono en estado de reposo: **Pulsar brevemente** la tecla de pantalla . . . Se ejecutará la función seleccionada

# <span id="page-39-1"></span>**Modificar el nombre de una conexión (línea)**

(solo en un router CAT-iq)

<span id="page-39-3"></span>**▶ ■ ▶ ... con Seleccionar © Configuración** ▶ Aceptar ▶ Selefonía ▶ Aceptar ▶ **Conexiones**  $\blacktriangleright$  Aceptar ... Se muestran todas las conexiones (líneas) disponibles  $\blacktriangleright$  ... con  $\Box$ , seleccionar la conexión **>** Aceptar **>**  $\Box$  Nombre de conexión **>** Aceptar **>** ... con **Pu** cambiar el nombre de la conexión **Cuardar** 

# <span id="page-39-0"></span>**Asignar terminales inalámbricos a una conexión (línea)**

(solo en un router CAT-iq)

A una conexión se le pueden asignar varios terminales inalámbricos. Las llamadas entrantes al número de teléfono de una determinada conexión se reenvían a todos los terminales inalámbricos que dicha conexión tiene asignados.

**▶ ■ ▶ ...con seleccionar © Configuración** ▶ Aceptar ▶ Selefonía ▶ Aceptar ▶ **Conexiones Aceptar <b>A** ... con **C**, seleccionar la conexión **Aceptar Aceptar F** Termin. **asignados** ... Se muestran todos los terminales inalámbricos registrados  $\blacktriangleright$  ... con seleccionar el terminal inalámbrico **Cambiar** (**V** = El terminal inalámbrico está asignado)

# <span id="page-39-4"></span>**Permitir/No permitir llamadas múltiples**

(solo en un router CAT-iq)

Si la función está activada, se pueden mantener varias conversaciones a la vez.

**▶ ■ ▶ ... con seleccionar © Configuración** ▶ Aceptar ▶ ■ Telefonía ▶ Aceptar **Conexiones Aceptar Aceptar** ... con seleccionar la conexión **Aceptar P** selectar **Aceptar P** selectar **Aceptar P** selectar **Aceptar P** selectar **Aceptar P** selectar **Aceptar P** selectar **Aceptar P** selec **llamadas** Cambiar ( $\mathbf{X}$  = activado)

# <span id="page-39-2"></span>**Permitir/No permitir intrusión**

(solo en un router CAT-iq)

Si se activa esta función, un interlocutor interno puede conectarse a una comunicación externa y participar en la misma (conferencia).

**▶ ■ ▶ ... con Seleccionar © Configuración** ▶ Aceptar ▶ Selefonía ▶ Aceptar ▶ **Conexiones Aceptar Aceptar** ... con seleccionar la conexión **Aceptar Aceptar Intrusión** ▶ Aceptar ▶ Cambiar ( $\boxed{\blacksquare}$  = activado)

# <span id="page-40-0"></span>**Restablecer la configuración de fábrica del terminal inalámbrico**

Restablecer los ajustes y los cambios realizados personalmente.

- **▶ ▶ ... Con , Seleccionar © Configuración** ▶ Aceptar ▶ Sistema ▶ Aceptar ▶ **Reiniciar el terminal Aceptar Sí** . . . Se restablecerá la configuración del terminal inalámbrico
	- El restablecimiento de la configuración **no** afecta a los siguientes ajustes:
		- El registro de los terminales inalámbricos en la estación base
		- La fecha y la hora

Ĭ

• Los registros de los contactos de la agenda telefónica y de las listas de llamadas

# **Anexo**

# <span id="page-41-2"></span><span id="page-41-1"></span><span id="page-41-0"></span>**Atención al cliente y asistencia**

[Paso a paso hacia su solución con el servicio de atención al cliente de Gigaset](http://www.gigaset.com/service)  [w](http://www.gigaset.com/service)ww.gigaset.com/service.

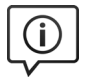

#### **Visite en internet nuestras páginas del servicio de atención al cliente**

Aquí encontrará, entre otras cosas: •Preguntas y respuestas •Descargas gratuitas de software e instrucciones de uso

•Información sobre compatibilidad

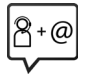

#### **Contacte con nuestros asesores de soporte**

¿No pudo encontrar una solución en "Preguntas y respuestas"? Nos ponemos encantados a su disposición ...

#### **... online:**

a través de nuestro formulario de contacto en la página del servicio de atención al cliente

#### **... por teléfono:**

aquí podrá encontrar información detallada sobre instalación, funcionamiento y configuración:

#### **Línea de Servicio España 902 103935**

Tenga a mano su comprobante de compra.

Por favor, tenga en cuenta que si el producto Gigaset no ha sido suministrado por un distribuidor autorizado dentro del territorio nacional, su teléfono puede no ser completamente compatible con la red telefónica de su país. En la caja del equipo (junto al símbolo "CE") se indica claramente para qué país/países se ha diseñado su terminal. Si el uso del equipo no se ajusta a lo indicado en el manual o a la propia naturaleza del mismo, ello puede implicar la pérdida de la garantía (reparación o cambio del producto).

Para hacer uso de la garantía del producto se le solicitará el envío de una copia de la prueba de compra en la que conste tanto la fecha de adquisición (fecha en la que comienza el período de garantía) como el modelo del producto que se compró.

# <span id="page-41-3"></span>**Certificado de garantía**

Sin perjuicio de las reclamaciones que presente al vendedor, se otorgará al usuario (cliente) la garantía del fabricante bajo las condiciones detalladas a continuación:

- En caso de que un terminal nuevo, o alguno de sus componentes, resulten defectuosos como consecuencia de o defectos de fabricación dentro de un plazo de 24 meses a partir de su adquisición, Gigaset Communications Iberia S.L., discrecionalmente y de forma gratuita, reparará dicho terminal o lo sustituirá por otro que corresponda al estado tecnológico actual del terminal. En cuanto a los elementos sometidos a desgaste (p.ej. baterías, teclados, carcasas) esta garantía será válida durante seis meses a partir de la fecha de su adquisición.
- Esta garantía perderá su validez en caso de que el defecto del equipo se pueda atribuir al manejo indebido o al incumplimiento de la información detallada en el manual de usuario.
- Esta garantía no incluye los servicios prestados por terceros ni los que el propio cliente instale (p.ej. instalación, configuración, descargas de software). Asimismo se excluyen de la garantía los manuales y cualquier software que se hayan proporcionado en un medio de datos separado.
- El recibo (con la fecha de compra) constituye el comprobante para exigir el cumplimiento de la garantía. Cualquier reclamación de garantía deberá presentarse dentro de un plazo de dos meses tras haberse detectado el defecto cubierto por la garantía.
- Los terminales o componentes reemplazados y devueltos a Gigaset Communications Iberia S.L. volverán a ser propiedad de Gigaset Communications Iberia S.L.
- Esta garantía se aplica a equipos nuevos adquiridos a través de distribuidores oficiales. La garantía la concede Gigaset Communications Iberia S.L.

#### **Atención al cliente y asistencia**

- Se excluirán aquellas reclamaciones que difieran de o que excedan las citadas en la garantía del fabricante, siempre que no estén cubiertas por la legislación española de protección a los consumidores. Gigaset Communications Iberia S.L. no se responsabiliza de interrupciones operativas, del lucro cesante ni de la pérdida de datos, así como de cualquier software adicional cargado por el cliente ni de ninguna otra información, ni de cualquier daño indirecto, o que no sea previsible y típico para este tipo de contratos. Será responsabilidad del cliente obtener una copia de seguridad de dicha información. Más allá de esta garantía, quedan excluidas cualesquiera otras responsabilidades de Gigaset Communications Iberia S.L. en relación con este terminal o con cualquiera de sus componentes, sin perjuicio de lo establecido en la legislación española sobre protección de los consumidores y sobre responsabilidad civil por daños causados por productos defectuosos, y siempre que no medie dolo o culpa grave de Gigaset Communications Iberia S.L.
- La duración de la garantía no se extenderá en virtud de los servicios prestados según las condiciones de garantía.
- Gigaset Communications Iberia S.L. se reserva el derecho de cobrarle al cliente el reemplazo o la reparación en caso de que el defecto no esté cubierto por la garantía, siempre que el cliente haya sido informado previamente de esta circunstancia.
- Las normas antes mencionadas no suponen ninguna exigencia de inversión de la carga de la prueba en detrimento del cliente.
- Para solicitar el cumplimiento de esta garantía contacte con el servicio telefónico de Gigaset Communications Iberia S.L.

#### <span id="page-42-1"></span>**Exención de responsabilidad**

La pantalla del terminal inalámbrico está formada por puntos gráficos (píxeles). Cada píxel consta de tres subpíxeles (rojo, verde, azul).

Puede ocurrir que un subpíxel no se visualice o que se visualice con un color diferente.

La garantía solo es aplicable si se sobrepasa la cantidad máxima permitida de píxeles defectuosos.

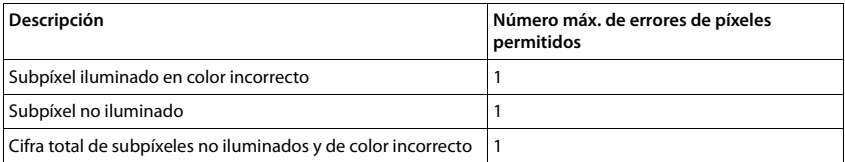

La garantía no cubre los efectos del uso ni en la pantalla y ni en la carcasa.

# <span id="page-42-2"></span>**Indicaciones del fabricante**

# <span id="page-42-0"></span>**Declaración de conformidad**

Este dispositivo está diseñado para su uso en todo el mundo. Fuera del Espacio Económico Europeo (exceptuando Suiza), puede ser necesario realizar homologaciones nacionales específicas.

Este dispositivo ha sido diseñado de acuerdo con las especificaciones y la legislación españolas.

Por la presente, Gigaset Communications GmbH declara que el tipo de equipo radioeléctrico Gigaset C570HX es conforme con la directiva 2014/53/UE.

El texto completo de la declaración de conformidad UE está disponible en la siguiente dirección de Internet: [www.gigaset.com/docs.](http://www.gigaset.com/docs)

Puede que la declaración también esté disponible en los archivos "International Declarations of Conformity" o "European Declarations of Conformity".

Consulte todos estos archivos.

# <span id="page-43-3"></span>**Medio ambiente**

#### **Sistema de gestión medioambiental**

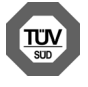

Gigaset Communications GmbH está certificada según las normas internacionales ISO 14001 e ISO 9001.

**ISO 14001 (Medio ambiente):** certificado desde septiembre de 2007 por TÜV SÜD Management Service GmbH.

**ISO 9001 (Calidad):** certificado desde 17/02/1994 por TÜV Süd Management Service GmbH.

#### <span id="page-43-2"></span>**Eliminación de residuos**

Los dispositivos eléctricos y electrónicos no deben eliminarse junto con los residuos domésticos, sino en los puntos de recogida oficiales previstos para ello.

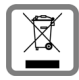

Los productos marcados con el símbolo del contenedor tachado están regulados por la Directiva europea 2012/19/UE.

La eliminación adecuada y la recogida separada de los dispositivos obsoletos favorecen la prevención de graves daños ambientales y de salud. Este es un requisito para la reutilización y el reciclado de dispositivos eléctricos y electrónicos usados.

El servicio municipal de recogida de residuos o el distribuidor especializado donde haya adquirido el producto le proporcionarán información sobre la eliminación de los aparatos que desee desechar.

Antes de entregar este equipo para su reciclado, extraiga las pilas o baterías que pudieran alojarse en su interior y deposítelas separadamente para su correcto tratamiento.

# <span id="page-43-1"></span>**Mantenimiento**

Limpie el dispositivo con un **paño húmedo** o antiestático. No utilice disolventes ni paños de microfibra.

No utilice **en ningún caso** un paño seco: existe peligro de que se forme carga estática.

En algunos casos infrecuentes, el contacto del dispositivo con sustancias químicas puede provocar cambios en su superficie exterior. A causa del gran número de productos químicos disponibles en el mercado no han podido realizarse pruebas con todos ellos.

Las imperfecciones en las superficies de alto brillo pueden eliminarse cuidadosamente con productos de limpieza específicos.

# <span id="page-43-0"></span>**Contacto con líquidos**

Si el dispositivo entrase en contacto con algún líquido:

- **1 Desconectar el dispositivo de la alimentación eléctrica.**
- **2 Retirar las baterías y dejar abierto el compartimento de las baterías.**
- 3 Deje que todo el líquido salga del dispositivo.
- 4 Seque todas las piezas.
- 5 A continuación, seque el dispositivo **como mínimo durante 72 horas** con el compartimento de las baterías abierto y el teclado hacia abajo (en caso de existir) en un lugar seco y calido (**no utilice** microondas, hornos u otros dispositivos similares).

#### **6 Vuelva a conectar el dispositivo cuando esté seco.**

Una vez que esté totalmente seco, en la mayoría de los casos se puede volver a poner en funcionamiento.

# <span id="page-44-2"></span><span id="page-44-0"></span>**Características técnicas**

## **Baterías**

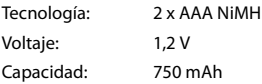

#### <span id="page-44-1"></span>**Autonomía y tiempos de carga del terminal inalámbrico**

El tiempo de servicio de su Gigaset depende de la capacidad de las baterías, de su antigüedad y del tipo de uso que se haga. (Todos los tiempos indicados son tiempos máximos).

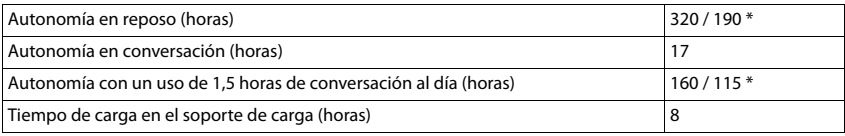

\* Con el modo Sin radiación desactivado/activado, pantalla no iluminada en estado de reposo

### **Consumo de corriente del terminal inalámbrico en el soporte de carga**

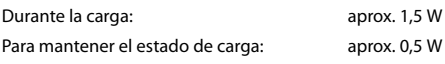

### **Especificaciones técnicas generales**

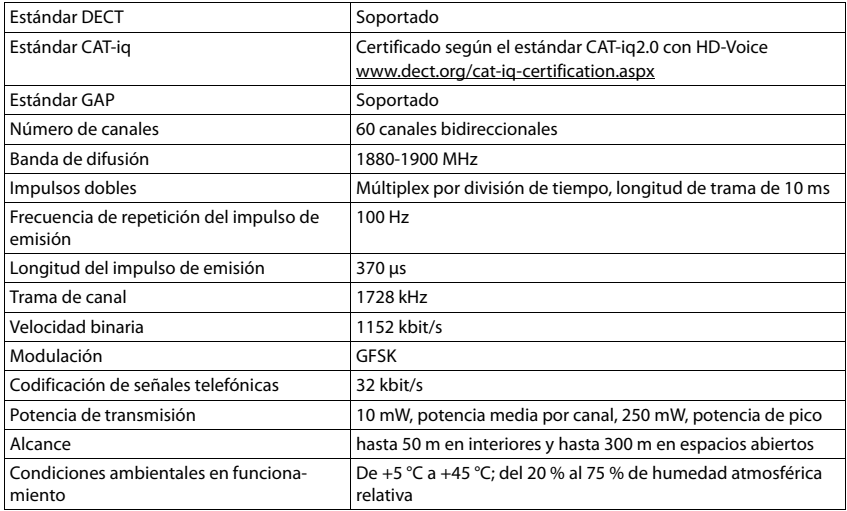

# **Tablas de caracteres**

## **Escritura estándar**

<span id="page-45-0"></span>ä

Pulsar varias veces la tecla correspondiente.

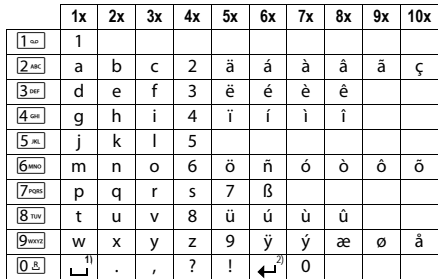

1) Espacio en blanco

2) Salto de línea

# <span id="page-46-4"></span><span id="page-46-0"></span>**Iconos de pantalla**

En función de la configuración y del estado de funcionamiento del teléfono se utilizan los siguientes iconos:

## <span id="page-46-2"></span>**Iconos de la barra de estado**

<span id="page-46-5"></span>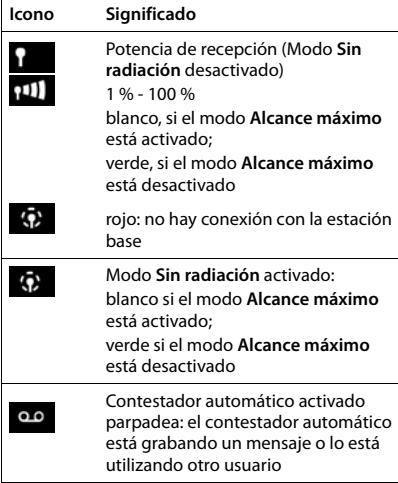

### <span id="page-46-1"></span>**Iconos de las teclas de pantalla**

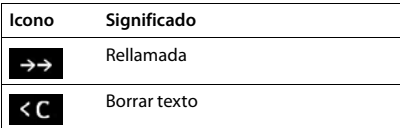

<span id="page-46-3"></span>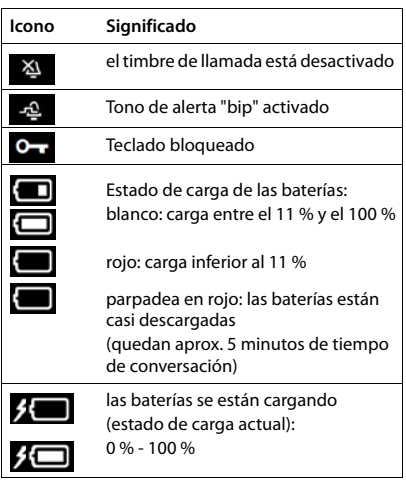

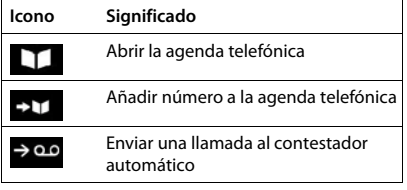

#### **Iconos de pantalla**

## <span id="page-47-0"></span>**Iconos de pantalla utilizados para la señalización de** . . .

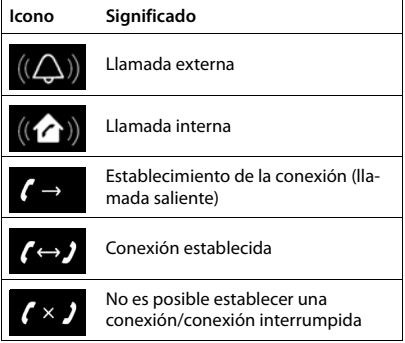

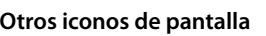

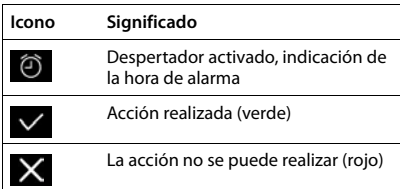

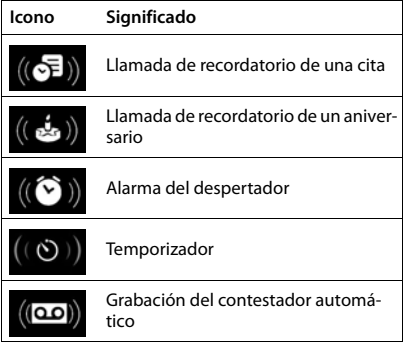

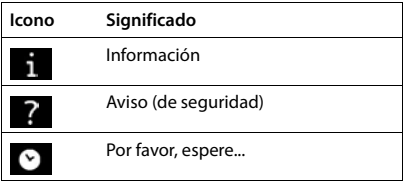

# <span id="page-48-0"></span>**Índice alfabético**

### **A**

 $\bar{a}$ 

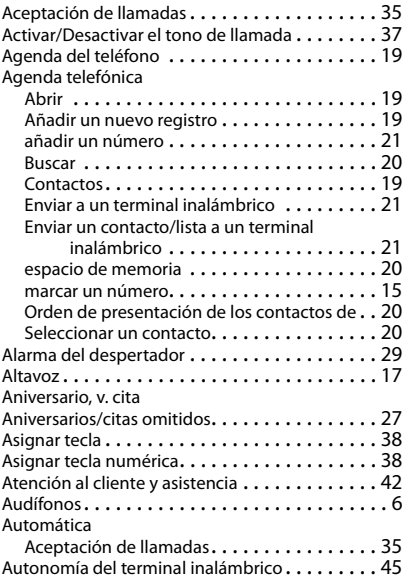

## **B**

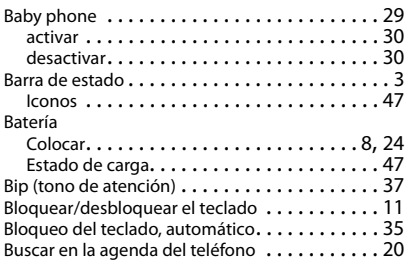

## **C**

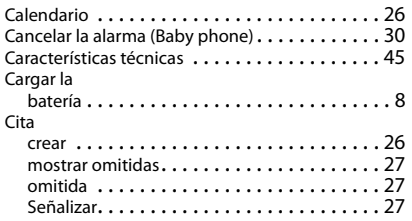

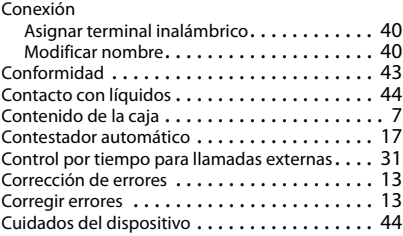

## **D**

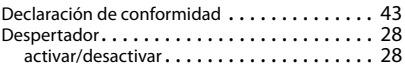

### **E**

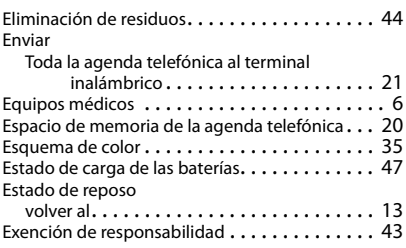

## **F**

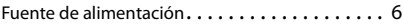

## **G**

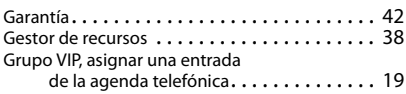

# **I**

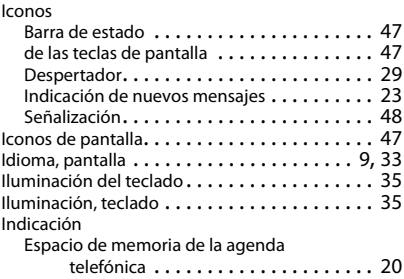

#### **Índice alfabético**

Mensaje del contestador automático

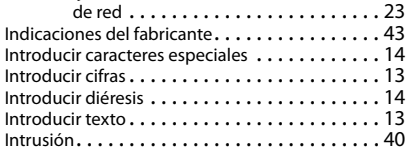

#### **L**

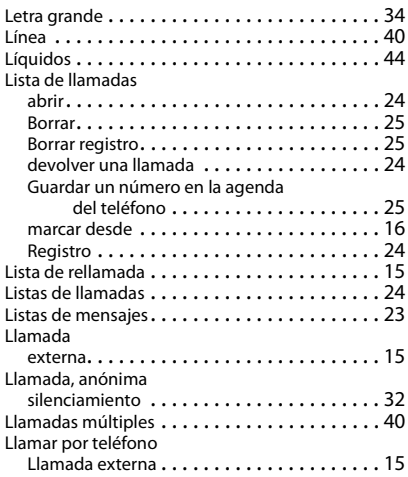

#### **M**

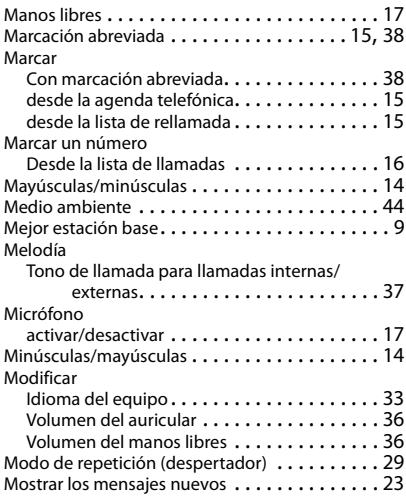

#### **N**

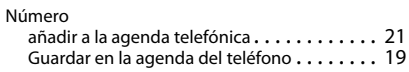

#### **P**

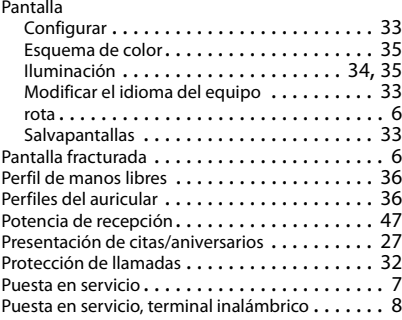

## **R**

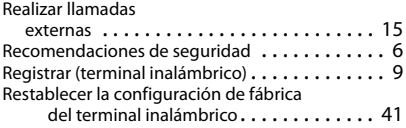

#### **S**

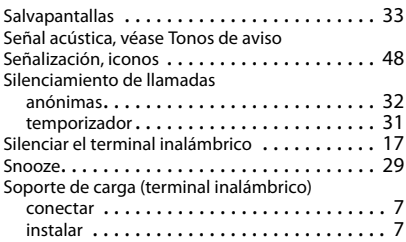

## **T**

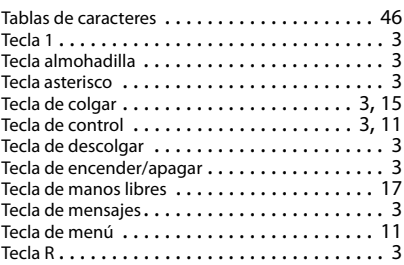

### **Índice alfabético**

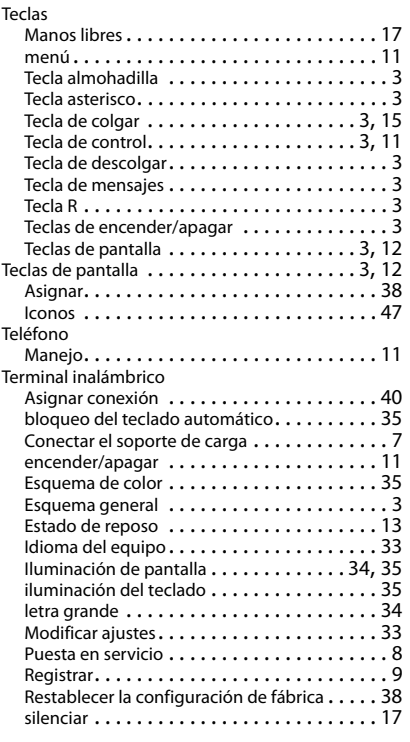

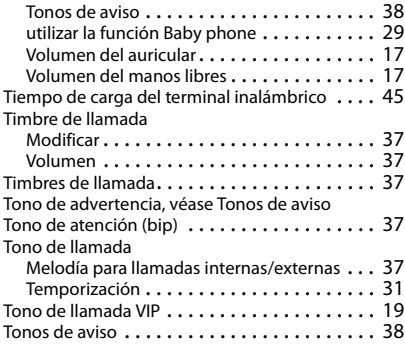

#### **V**

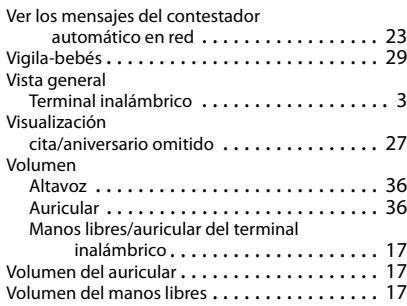

Reservados todos los derechos. Gigaset Communications GmbH se reserva el derecho a realizar modificaciones sin previo aviso.

#### Issued by

Gigaset Communications GmbH Frankenstr. 2a, D-46395 Bocholt

#### © Gigaset Communications GmbH 2017

Subject to availability. All rights reserved. Rights of modification reserved. [www.gigaset.com](http://www.gigaset.com)

Apple, the Apple logo and iPhone are trademarks of Apple Inc., registered in the U.S. and other countries. App Store is a service mark of Apple Inc. Google, Android, Google Play and other brands are trademarks of Google Inc.